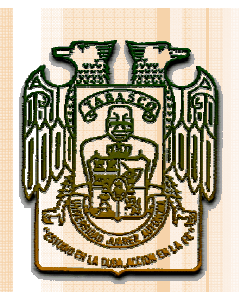

# UNIVERSIDAD JUÁREZ AUTÓNOMA DE TABASCO

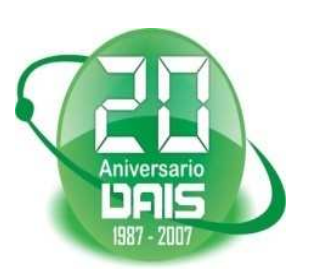

División Académica de Informática y Sistemas

# ENRUTAMIENTO ESTÁTICO

Integrantes del Equipo:

Susana Patricia Ricárdez Vera (062h3025)

Patricia Pérez Jiménez (062h3039)Fabián Frank Hernández (062h3008)

> Profesor:Rafael Mena de la Rosa

Diseño de RedesLunes 23 de Febrero de 2009

# Introducción al Capitulo

El enrutamiento es fundamental para cualquierred de datos, ya que transfiere información <sup>a</sup> través deuna internetwork de origen <sup>a</sup> destino.

Los routers aprenden sobre redes remotas ya sea de manera dinámica <sup>o</sup> utilizando protocolos de enrutamientoo de manera manual, utilizando rutas estáticas.

Las rutas estáticas son muy comunes y no requieren la misma cantidad de procesamiento y sobrecarga querequieren los protocolos de enrutamiento dinámico.

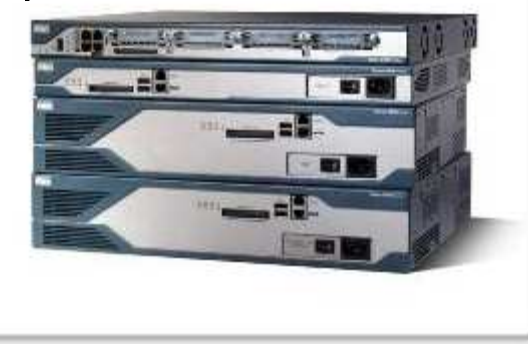

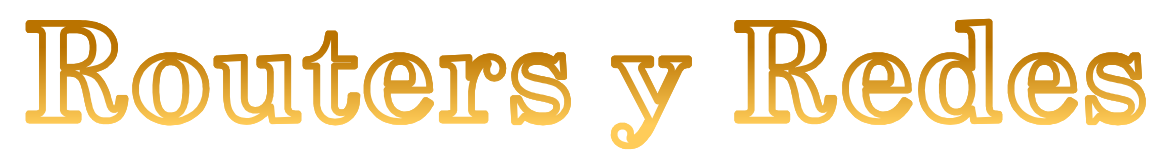

# **1. FUNCIÓN DEL ROUTER**

El router es una computadora diseñada para fines especiales que desempeña una función clave en el funcionamiento de cualquier red dedatos.

Los routers envían paquetes al aprender sobre redes remotas y al mantener la información de enrutamiento. El router es la unión <sup>o</sup>intersección que conecta múltiples redes IP.

La principal decisión de envió de los routers se basa en la informaciónde Capa 3, la dirección IP de destino.

La tabla de enrutamiento del router se utiliza para encontrar la mejor coincidencia entre la dirección IP de destino de un paquete y una dirección de red en la tabla de enrutamiento. La tabla de enrutamiento determinarafinalmente la interfaz de salida para enviar el paquete y el route<mark>r lo</mark> encapsulara en la trama de enlace de datos apropiada para dicha inter<mark>faz</mark> de salida.

# **2. INTRODUCCIÓN <sup>A</sup> LA TOPOLOGIA**

La topología esta compuesta por tres routers, denominados R1, R2, y R3. Los routers R1 y R2 se conectan <sup>a</sup> traves de un enlace WAN y los routers R2 y R3 se conectan <sup>a</sup> través de otro enlace WAN. Cada router esta conectado <sup>a</sup> una LAN Ethernet diferente, representada por un switchy una PC.

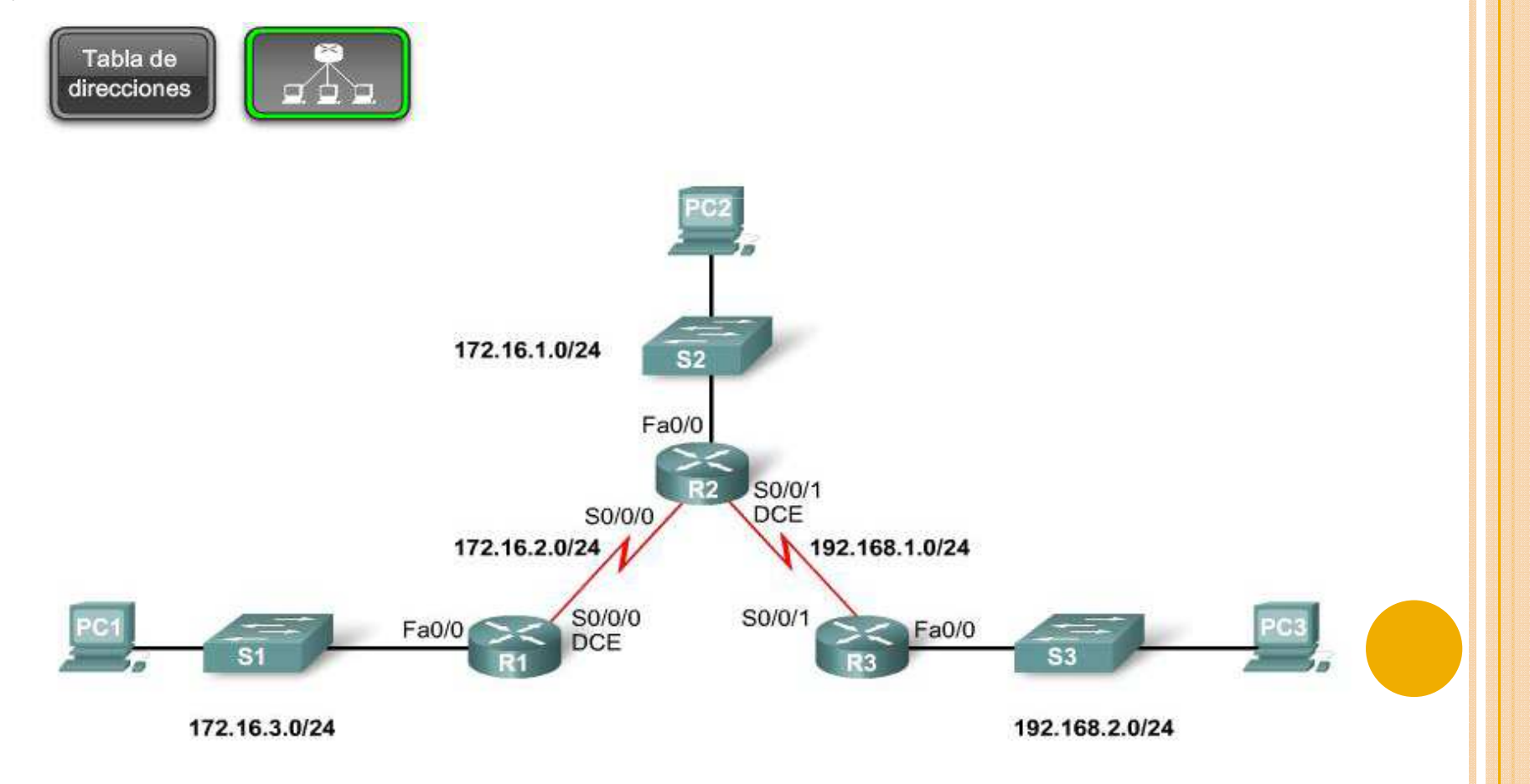

# **3. EXAMEN DE LAS CONEXIONES DEL ROUTER**

La conexión del router <sup>a</sup> una red requiere que un conector de interfaz de router esta acoplado <sup>a</sup> un conector de cable. Los routers de Cisco admiten diversos tipos de conectores.

• **Conectores seriales.** Para las conexiones WAN, admite los estándares para conectores seriales que se muestran, no es necesario memorizar esos tipos de conexiones, solo debe de saber que un router tiene un puerto Db-60que puede admitir cinco estándares de cableado diferentes. Este puerto a veces se denomina puerto serial cinco en uno. El otro extremos del cable serial cuenta con un conector adecuado para uno de los cinco estándaresposibles**.**Conexiones y conectores

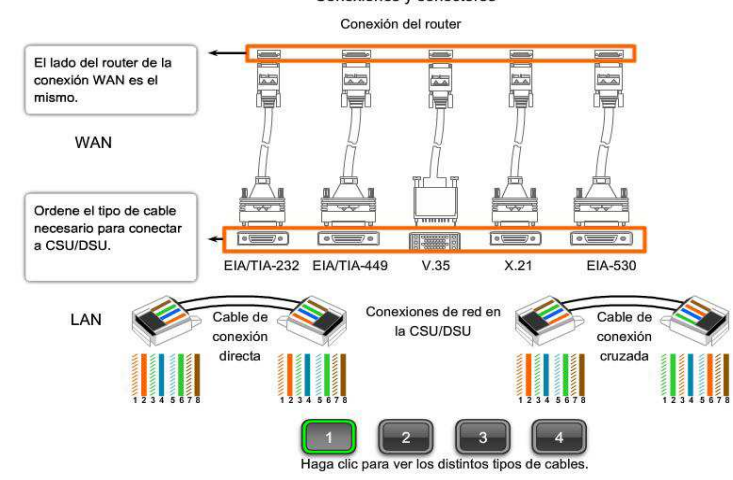

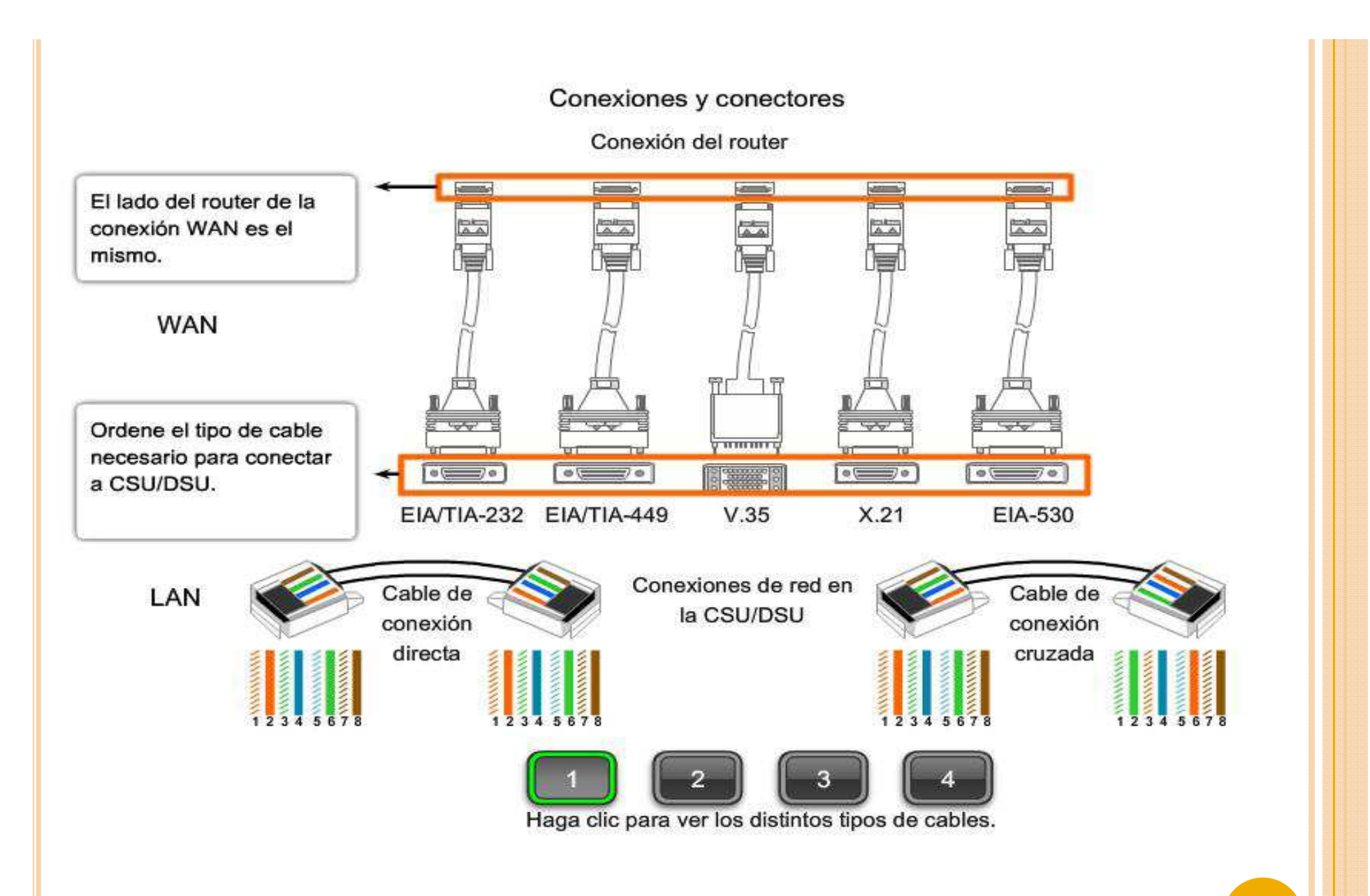

• **Conectores ethernet.** Se utiliza un conector diferente en un entorno LAN basado en Ethernet. El conector RJ-45 para el cable de par trenzado no blindado (UTP) es el conector que se utiliza con mayor frecuencia para conectar interfaces LAN. En cada extremo de un cable RJ-45 debe haber ocho tiras de colores <sup>o</sup> pins. El cable Ethernet utiliza los pins 1, 2, 3 y 6 paratransmitir y recibir datos.

Los cables de conexión directa se utilizan para conectar lo siguiente:

- · switch <sup>a</sup> router,
- ·switch <sup>a</sup> PC,
- · hub <sup>a</sup> PC
- · hub <sup>a</sup> servidor

Los cables de conexión cruzada se utilizan para conectar lo siguiente: · switch <sup>a</sup> switch,

- ·PC <sup>a</sup> PC,
- · switch <sup>a</sup> hub,
- · hub <sup>a</sup> hub,
- · router <sup>a</sup> router
- · router <sup>a</sup> servidor

# Repaso de la configuración del router

### **1. EXAMEN DE INTERFACES DEL ROUTER**

El comando **show ip route** se utiliza para mostrar la tabla de enrutamiento.

En principio, la tabla de enrutamiento estará vacía si no se configuróninguna interfaz.

Como se puede ver en la tabla de enrutamiento para R1, no seconfiguró ninguna interfaz con una dirección IP y máscara de subred.

Las rutas estáticas y dinámicas no se agregarán <sup>a</sup> la tabla de enrutamiento hasta que las interfaces locales adecuadas, tambiénconocidas como interfaces de salida, se hayan configurado en el router.

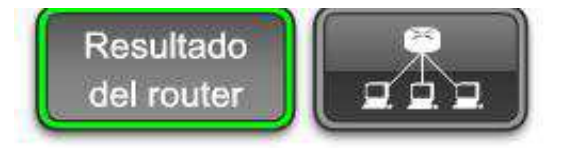

La tabla de enrutamiento no tiene rutas

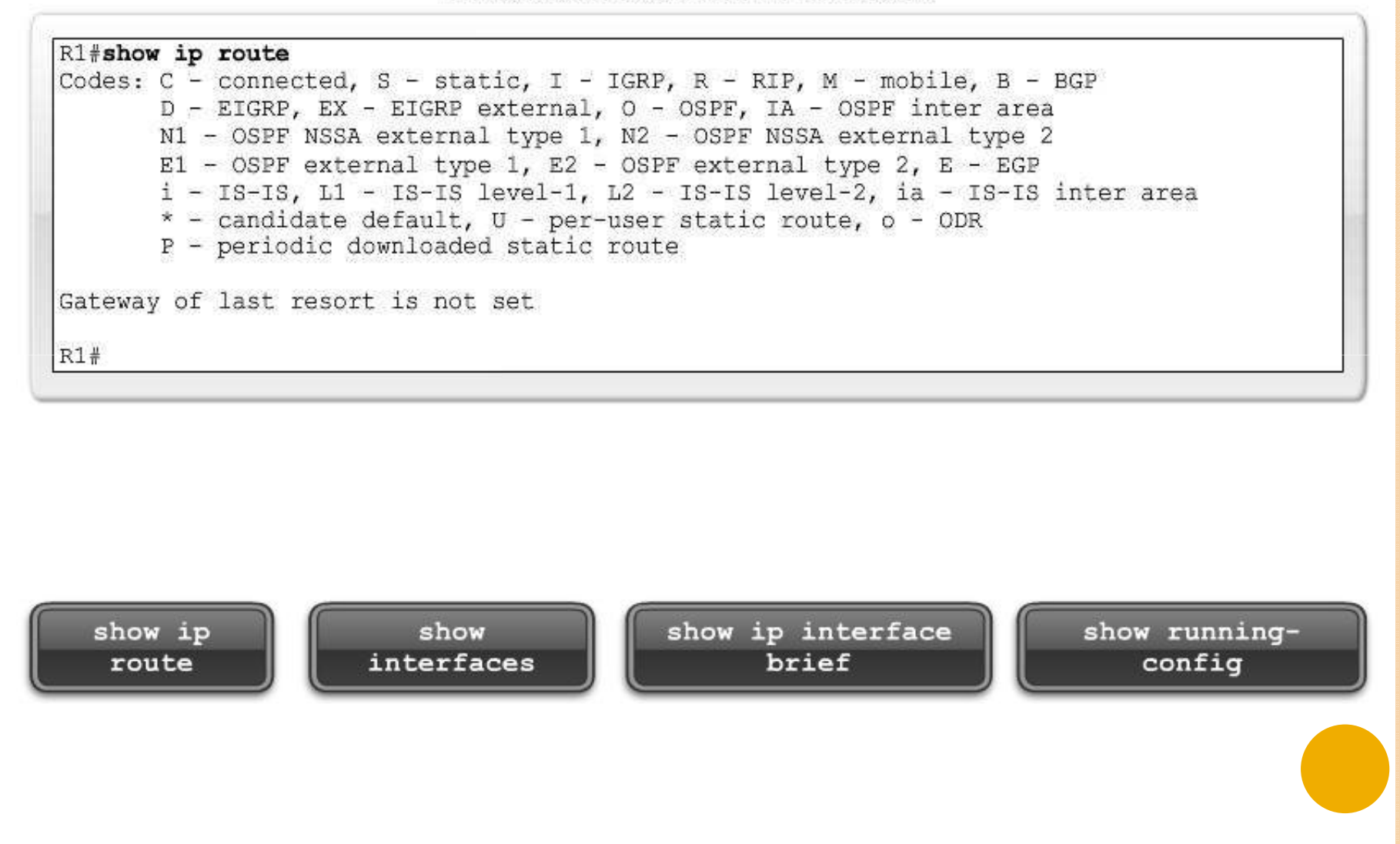

El comando **show interfaces** muestra el estado <sup>y</sup> proporciona una descripción detallada de todas las interfaces del router. Como puede ver, los resultados del comando pueden ser un tanto extensos.

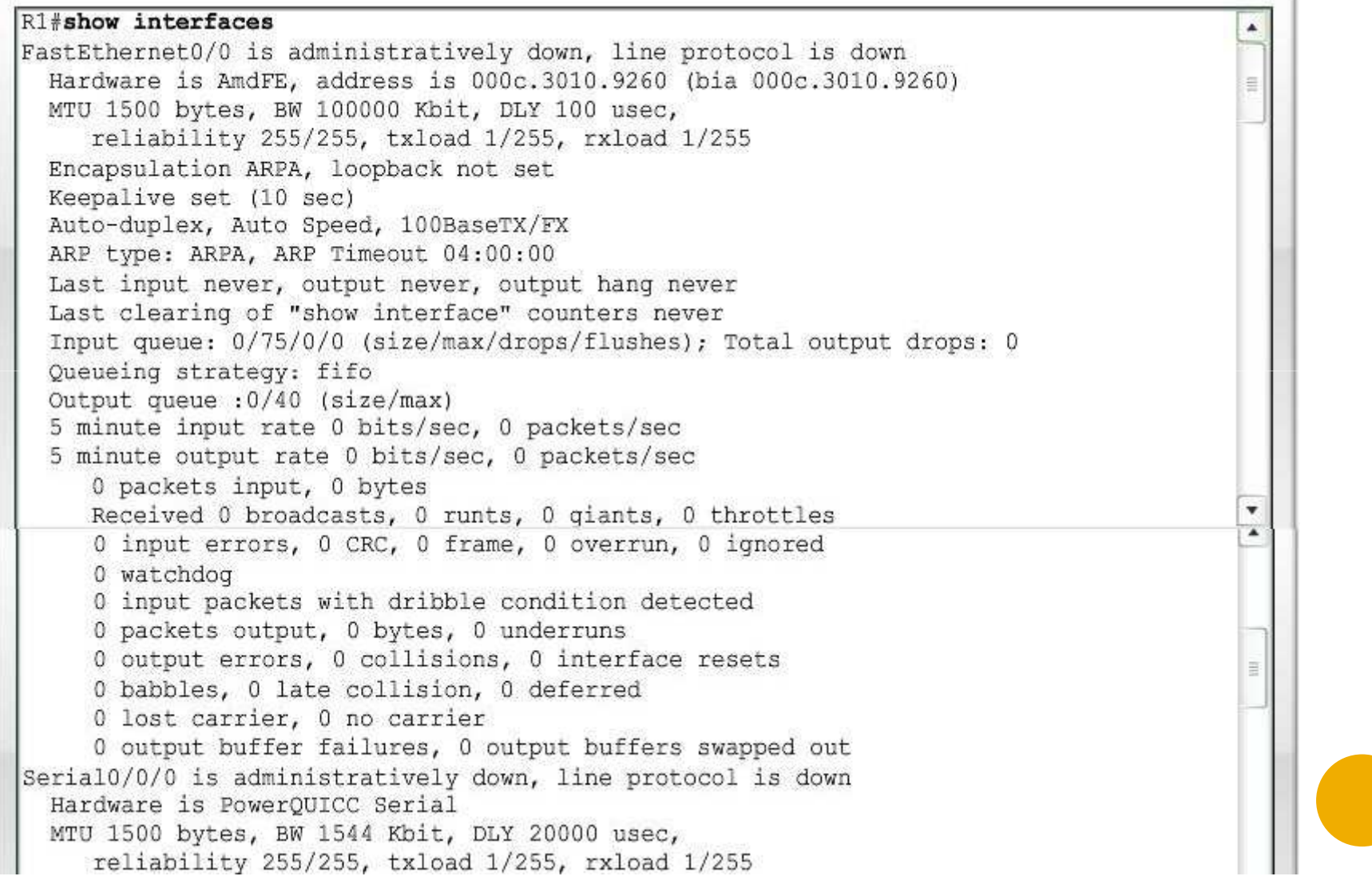

El comando **show interface brief** puede utilizarse para ver una parte de la información de la interfaz en formato condensado

Resultado del router

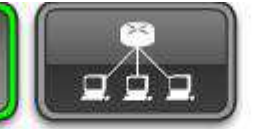

Con show ip interface brief se puede acceder al resumen del estado de la interfaz

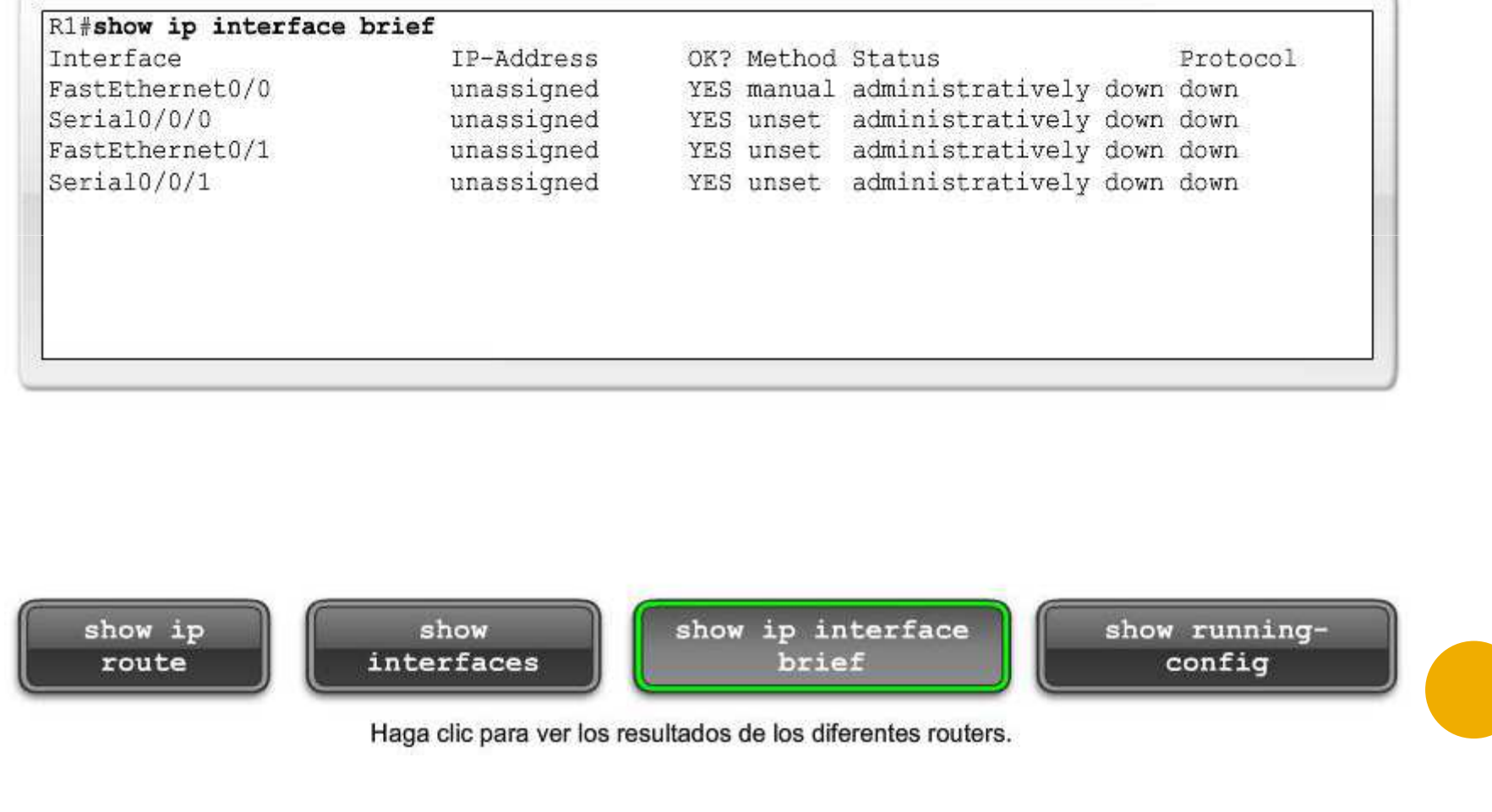

El comando **show running-config** muestra el archivo de configuración actual que utiliza el router. Los comandos de configuración se almacenan temporalmente en el archivo de configuración en ejecución y el router losimplementa de inmediato.

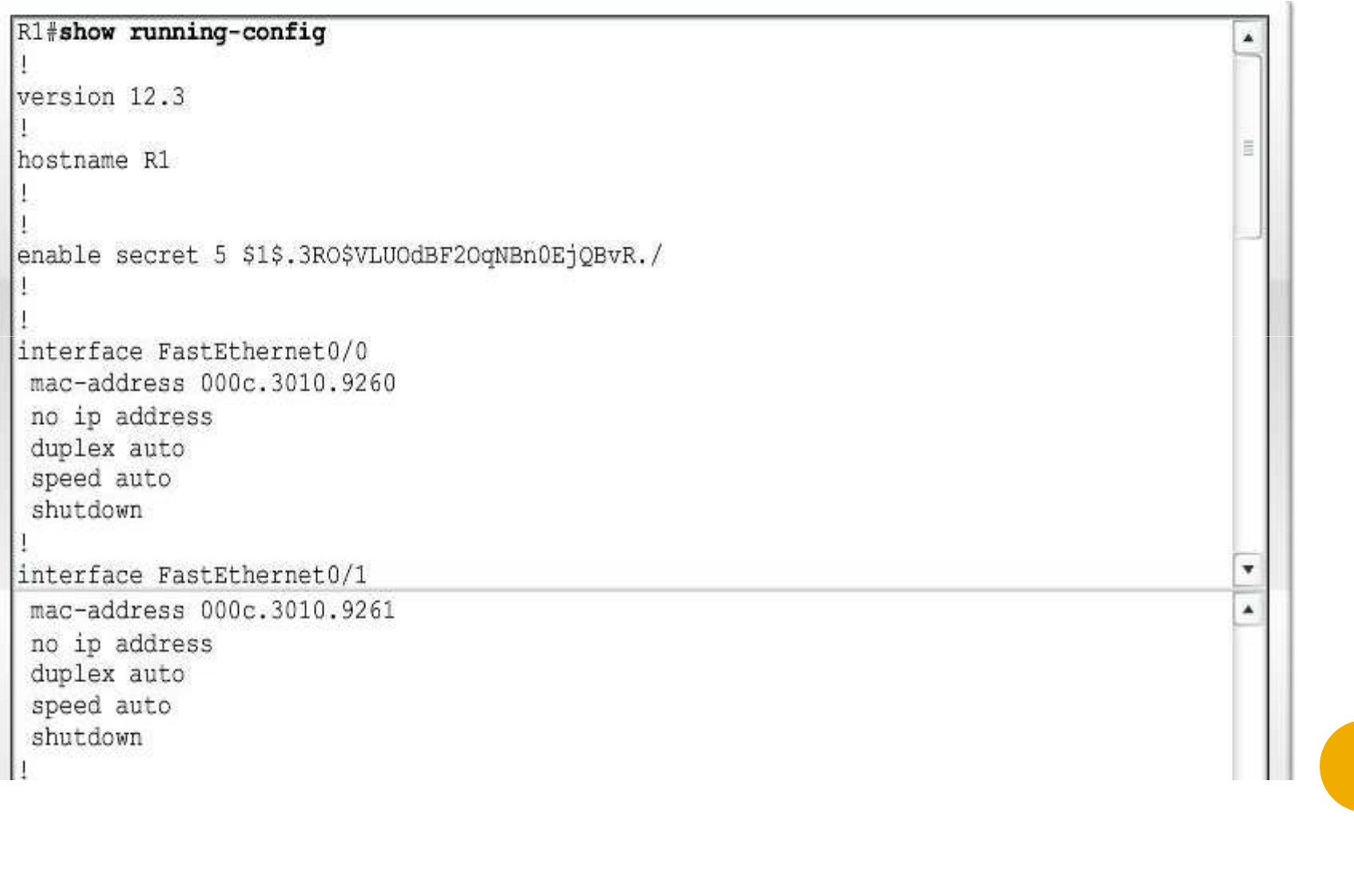

# **2. CONFIGURACIÓN DE UNA INTERFAZ ETHERNET**

Todas las interfaces del router están desactivadas <sup>o</sup> apagadas. Para activaresta interfaz, utilice el comando no shutdown, que cambia el estado de lainterfaz de administrativamente inactiva <sup>a</sup> conectada.

R1(config)#interface fastethernet 0/0

R1(configif)#ip address 172.16.3.1 255.255.255.0

R1(configif)#no shutdow n

El IOS muestra el siguiente mensaje: \*Mar <sup>1</sup> 01:16:08.212: %LINK3UPDOWN:Interface FastEthernet0/0, **changedstate to up**

\*Mar <sup>1</sup> 01:16:09.214: %LINEPROTO5UPDOWN:Line protocol on InterfaceFastEthernet0/0, **changed state to up**

El primer mensaje changed state to up indica que la conexión es físicamente buena. Si no obtiene este primer mensaje, asegúrese de que lainterfaz esté conectada correctamente <sup>a</sup> un switch <sup>o</sup> hub.

El segundo mensaje changed state to up indica que la capa de Enlace dedatos funciona.

El IOS a menudo envía mensajes no solicitados similares a los mensajes changed state to up que acabamos de analizar. A veces estos mensajes se mostrarán cuando esté escribiendo un comando. El mensaje de IOS noafecta el comando, pero puede llegar <sup>a</sup> perder su ubicación cuando escribe.

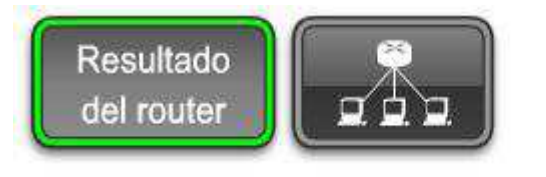

Entrada de comando interrumpida por IOS

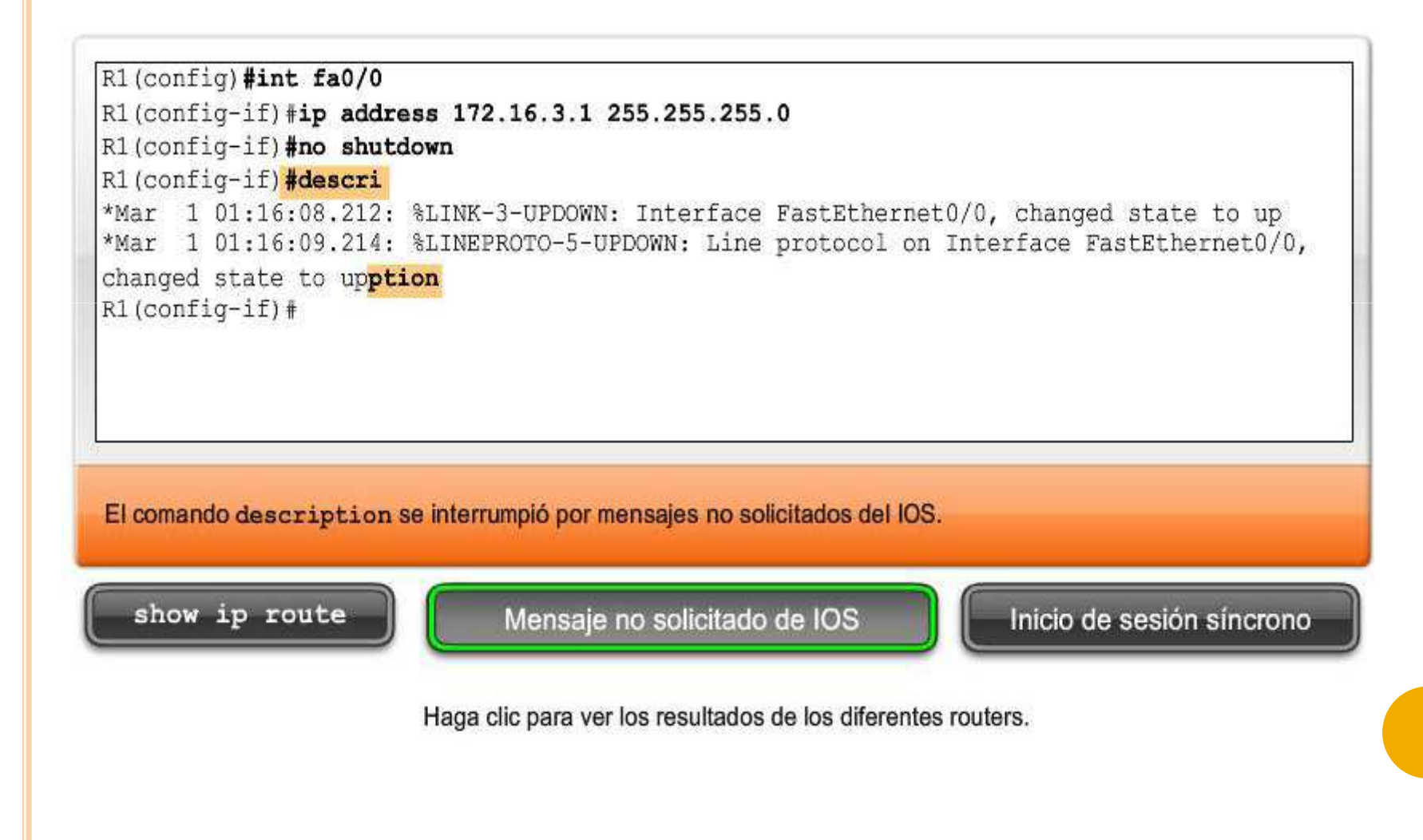

Para mantener los resultados no solicitados separados de sus entradas, ingrese al modo de configuración de línea para el puerto de consola y agregue el comando logging synchronous, como se muestra. Verá que losmensajes de IOS ya no interfieren con su escritura.

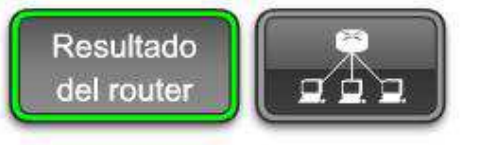

Sincronizar mensajes de IOS y entrada de comandos

 $R1$  (config) #line console 0 R1(config-line)#logging synchronous R1(config-if)#description \*Mar 1 01:28:04.242: %LINK-3-UPDOWN: Interface FastEthernet0/0, changed state to up \*Mar 1 01:28:05.243: %LINEPROTO-5-UPDOWN: Line protocol on Interface FastEthernet0/0, changed state to up R1(config-if) #description Entrada de teclado copiada después del mensaje show ip route Mensaje no solicitado de IOS Inicio de sesión síncrono Haga clic para ver los resultados de los diferentes routers.

**Lectura de la tabla de enrutamiento.** R1 ahora tiene una interfaz FastEthernet 0/0 "conectada directamente" como una red nueva. La interfaz se configuró con la dirección IP 172.16.3.1/24, lo que hace que seamiembro de la red 172.16.3.0/24.

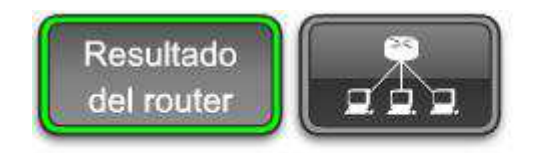

Ruta directamente conectada

```
R1#show ip route
Codes: C - connected, S - static, I - IGRP, R - RIP, M - mobile, B - BGP
       D - EIGRP, EX - EIGRP external, O - OSPF, IA - OSPF inter area
       N1 - OSPF NSSA external type 1, N2 - OSPF NSSA external type 2
       E1 - OSPF external type 1, E2 - OSPF external type 2, E - EGP
       i - IS-IS, L1 - IS-IS level-1, L2 - IS-IS level-2, ia - IS-IS inter area
       * - candidate default, U - per-user static route, o - ODR
       P - periodic downloaded static route
Gateway of last resort is not set
     172.16.0.0/24 is subnetted, 1 subnets
        172.16.3.0 is directly connected, FastEthernet0/0
\mathsf{C}R1#
```
Ahora R1 tiene una red conectada.

### **C 172.16.3.0 is directly connected, FastEthernet0/0**

La C al comienzo de la ruta indica que es una red conectada directamente. En otras palabras, R1 tiene una interfaz que pertenece <sup>a</sup> esta red. El significado de C se define en la lista de códigos de la parte superiorde la tabla de enrutamiento.

La máscara de subred /24 para esta ruta se muestra en la línea que seencuentra sobre la ruta real. 172.16.0.0/24 is subnetted, <sup>1</sup> subnetsC 172.16.3.0 is directly connected, FastEthernet0/0

Salvo por muy pocas excepciones, las tablas de enrutamiento tienen rutas para direcciones de red en lugar de direcciones host individuales. La ruta 172.16.3.0/24 de la tabla de enrutamiento significa que esta ruta coincide con todos los paquetes con una dirección de destino perteneciente <sup>a</sup> esta red. El hecho de que una sola ruta represente toda una red de direcciones IP host hace que la tabla de enrutamiento sea más pequeña ytenga menos rutas, logrando una mayor rapidez al buscar en la tabla de enrutamiento. La tabla de enrutamiento puede contener las 254 direccion<mark>es</mark> IP host individuales para la red 172.16.3.0/24, pero es una manera ineficiente de almacenar direcciones

# **3. VERIFICACIÓN DE UNA INTERFAZ ETHERNET**

El comando show interfaces fastethernet 0/0 en la figura muestra ahora que la interfaz está up y el protocolo de línea está up. El comando no shutdown cambió la interfaz de administratively down <sup>a</sup> up. Observe queahora aparece la dirección IP. Haga clic en show ip interface brief en la figura.

Resultado del router

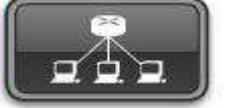

Verificación del estado con show interfaces

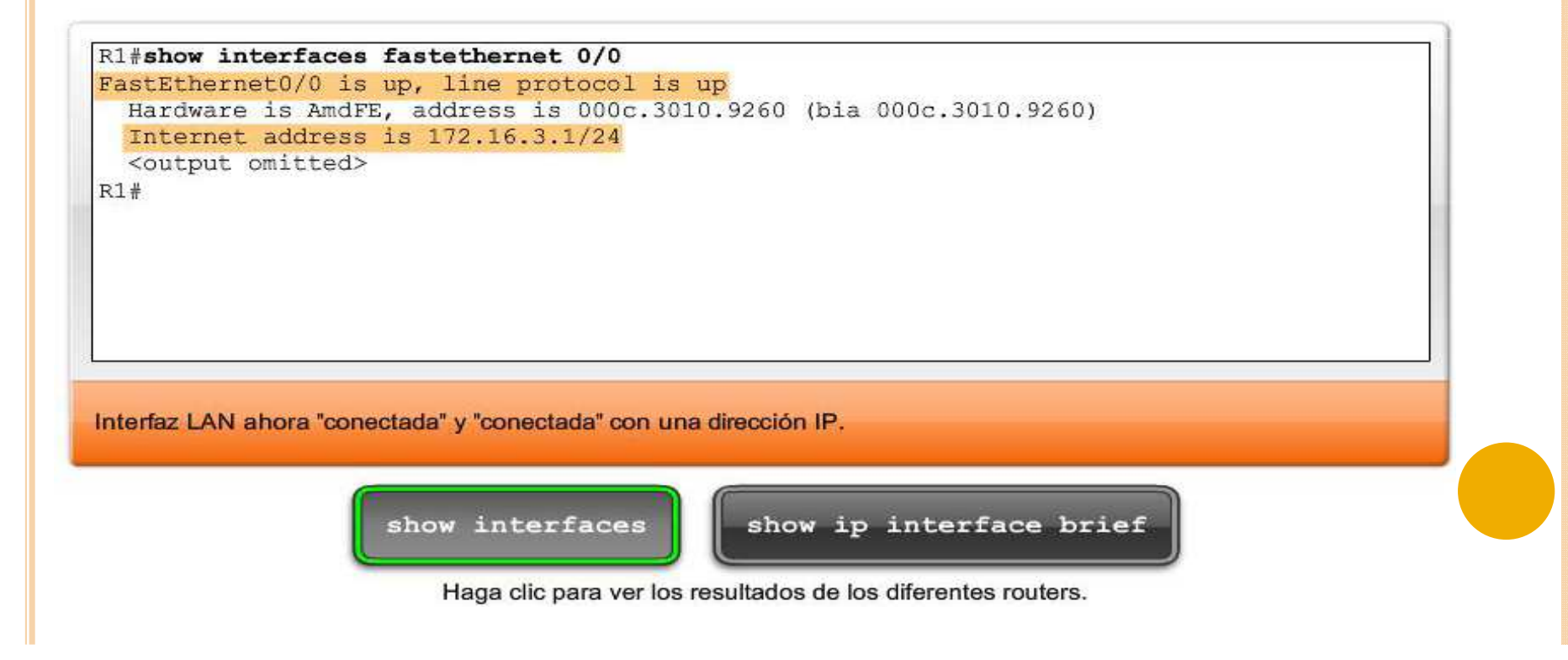

El comando show ip interface brief también verifica esta información. Debajo del estado y el protocolo, debería ver "up".

Resultado del router

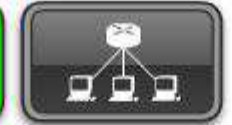

Verificación del estado con show ip interface brief

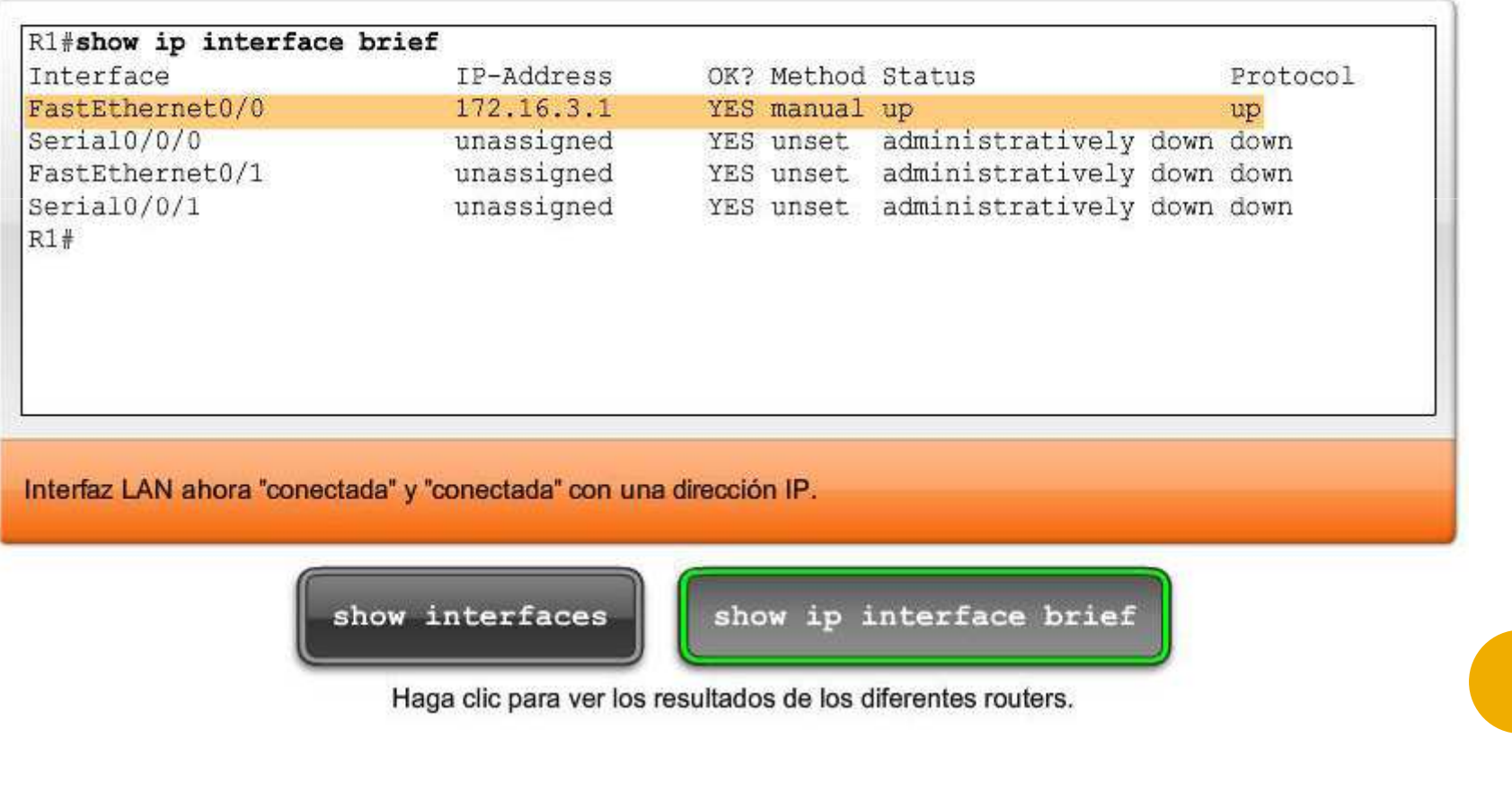

El comando show running-config muestra la configuración actual de esta interfaz. Cuando la interfaz está desactivada, el comando running-config muestra shutdown. Sin embargo, cuando la interfaz está activada, no semuestra no shutdown.

R1#show runningconfig

<output omitted>

interface FastEthernet0/0

ip address 172.16.3.1 255.255.255.0

<output omitted>

Generalmente, la interfaz Ethernet <sup>o</sup> FastEthernet del router será la dirección IP del gateway por defecto para cualquier dispositivo de esa LAN. Por ejemplo, la PC1 podría configurarse con una dirección IP host que pertenezca <sup>a</sup> la red 172.16.3.0/24 con la dirección IP del gateway pordefecto 172.16.3.1. 172.16.3.1 es la dirección IP FastEthernet del router R1. Recuerde que la interfaz Ethernet <sup>o</sup> FastEthernet de un router tambiénparticipará en el proceso ARP como miembro de esa red Ethernet.

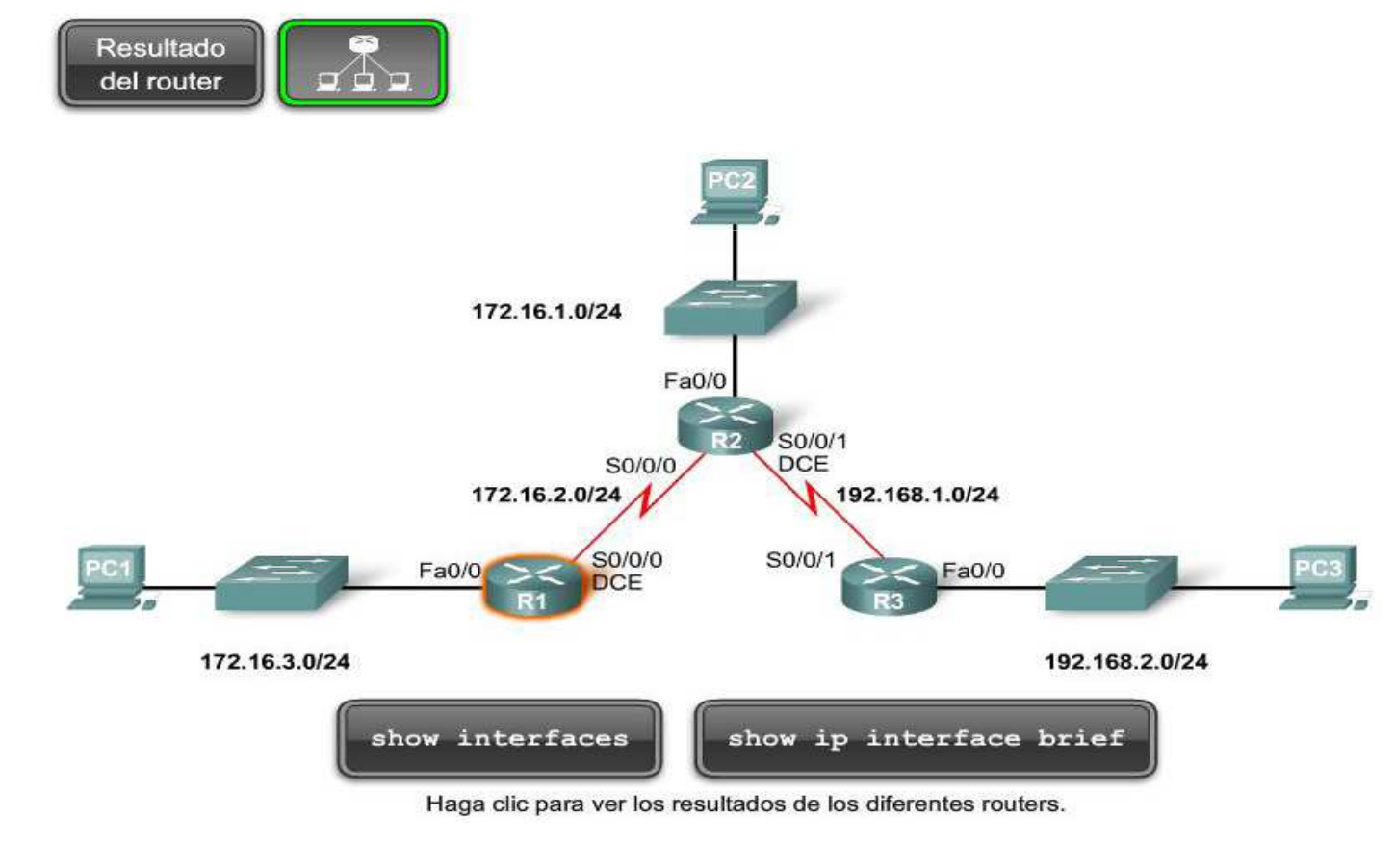

# **4 CONFIGURACIÓN DE UNA INTERFAZ SERIAL**

A continuación configuraremos la interfaz Serial 0/0/0 en el router R1. Esta interfaz se encuentra en la red 172.16.2.0/24 y se le asigna la dirección IP y la máscara de subred de 172.16.2.1/24. El proceso que utilizamos para la configuración de la interfaz serial 0/0/0 es similar al proceso que utilizamospara configurar la interfaz FastEthernet 0/0.

R1(config)#interface serial 0/0/0

R1(configif)#ip address 172.16.2.1 255.255.255.0

R1(configif)#no shutdow <sup>n</sup>

Después de haber ingresado estos comandos, el estado de la interfazserial puede variar según el tipo de conexión WAN.

Como puede verse, el enlace todavía está desactivado. El enlace está desactivado porque todavía no hemos configurado y activado el otroextremo del enlace serial.

R1#show interfaces serial 0/0/0

Serial0/0/0 is administratively down, line protocol is down

Ahora configuraremos el otro extremo de este enlace, el Serial 0/0/0 parael router R2.

Una vez configurados los dos routers, el enlace físico entre R1 y R2 está up porque ambos extremos del enlace serial se han configurado correctamente con una máscara/dirección IP y activado con el comando no shutdown. Sin embargo, el protocolo de línea todavía está down. Esto sucede porque la interfaz no recibe una señal de temporización. Existe un comando más que debemos ingresar, el comando clock rate, en el router con el cable DCE. El comando clock rate configurará la señal detemporización para el enlace.

### **5 EXAMEN DE INTERFACES DEL ROUTER**

**Conexión física de una interfaz WAN.** La capa Física WAN describe la interfaz entre el equipo terminal de datos (DTE) y el equipo de terminación de circuitos de datos (DCE). Normalmente el DCE es el proveedor del servicio, mientras que el DTE es el dispositivo conectado.

En este modelo, los servicios brindados al DTE se ofrecen <sup>a</sup> través de unmódem <sup>o</sup> de una CSU/DSU.

Generalmente, el router es el dispositivo DTE y está conectado a una CSU/DSU, que es el dispositivo DCE. La CSU/DSU (dispositivo DCE) se usa para convertir los datos del router (dispositivo DTE) en una forma aceptable para el proveedor de servicio WAN. La CSU/DSU (dispositivo DCE) también es responsable de convertir los datos del proveedor de servicio WAN en una forma aceptable por el router (dispositivo DTE). Generalmente, el router seconecta <sup>a</sup> la CSU/DSU utilizando un cable DTE serial

### Conexión CSU/DSU utilizando un cable DTE

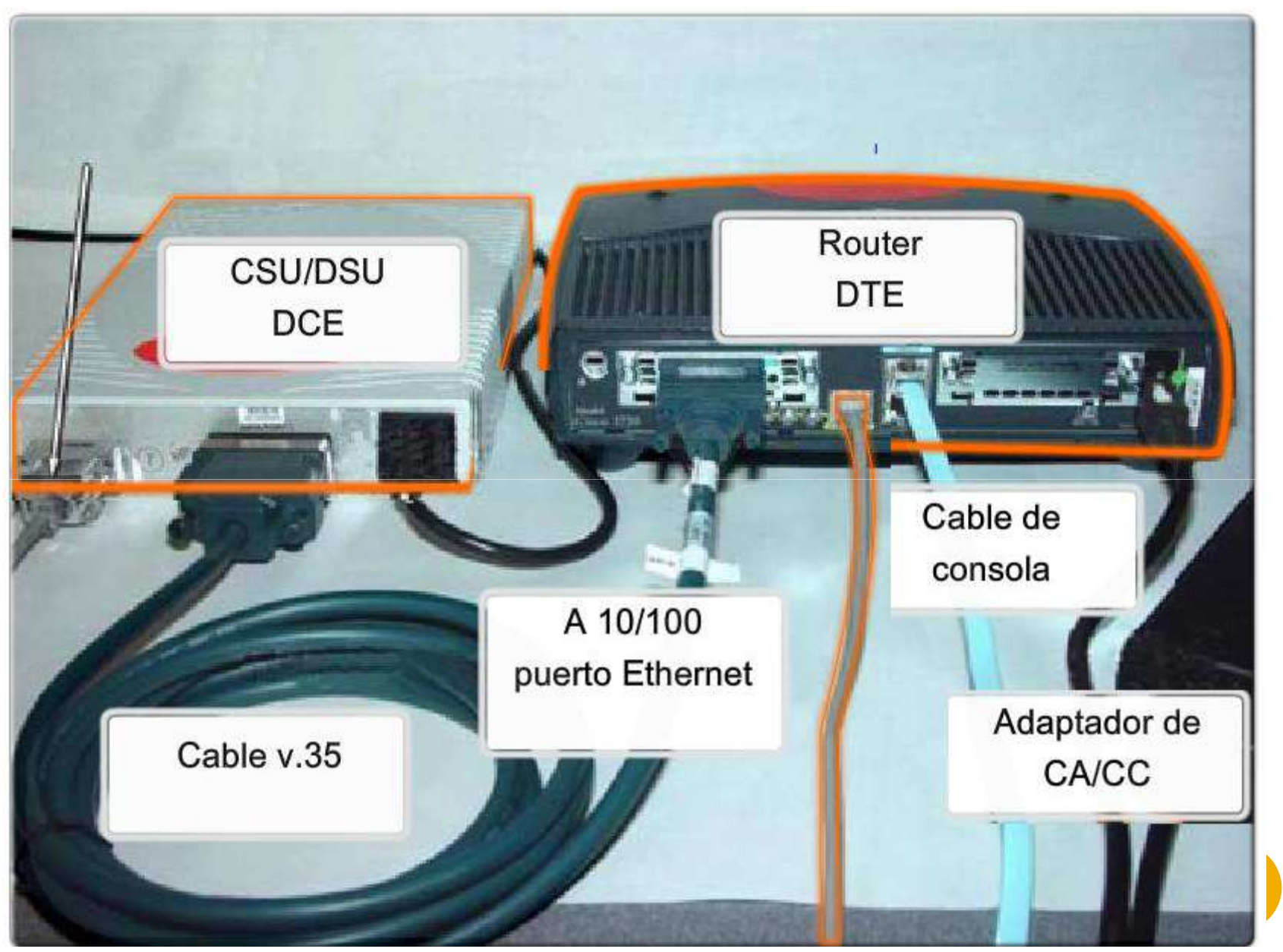

Para los enlaces seriales que están interconectados directamente, al igual que en un entorno de laboratorio, un lado de la conexión debe considerarse como un DCE y proporcionar una señal de temporización. Si bien las interfaces seriales Cisco son dispositivos DTE por defecto, puedenconfigurarse como dispositivos DCE.

Para configurar un router para que actúe como dispositivo DCE:

1. Conecte el extremo DCE del cable <sup>a</sup> la interfaz serial.

2. Configure la señal de temporización de la interfaz serial utilizando el comando clock rate.

Si se conecta un cable entre los dos routers, puede utilizar el comando show controllers para determinar qué extremo del cable está conectado <sup>a</sup> esa interfaz. En los resultados del comando, observe que R1 tiene el cable DCE conectado <sup>a</sup> su interfaz serial 0/0 y que la frecuencia de reloj no estáconfigurada.

R1#show controllers serial 0/0/0Interface Serial0/0/0 Hardware is PowerQUICC MPC860DCE V.35, no clock <output omitted>

**Verificación de la configuración de la interfaz serial.** Recuerde que la interfaz serial sólo estará activada si ambos extremos del enlace están configurados correctamente.

También podemos verificar que el enlace esté up/up haciendo ping en la interfaz remota. R1#ping 172.16.2.2

Finalmente, podemos ver la red serial 172.16.2.0/24 en las tablas de enrutamiento de ambos routers. Si ejecutamos el comando show ip route enR1, veremos la ruta conectada directamente para la red 172.16.2.0 /24.R1#show ip route

Ahora observe la configuración en ejecución del router R1 utilizando el comando show runningconfig. R1#show runningconfig

# Exploración de redes conectadas directamente

## **<sup>1</sup> VERIFICACIÓN DE CAMBIOS EN LA TABLA DE ENRUTAMIENTO**

Como puede verse en la figura, el comando show ip route muestra el contenido de la tabla de enrutamiento. Una tabla de enrutamiento es una estructura de datos que almacena información de enrutamiento obtenida de diferentes orígenes. El objetivo principal de una tabla de enrutamiento esproporcionarle al router rutas para llegar a diferentes redes de destino.

La tabla de enrutamiento consiste en una lista de direcciones de red "conocidas", es decir, aquellas direcciones que están conectadas directamente, configuradas estáticamente y que se aprenden dinámicamente. R1 y R2 sólo tienen rutas para redes conectadas directamente.

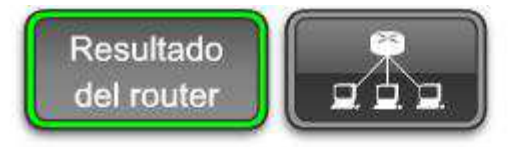

#### Tabla de enrutamiento actual de R1

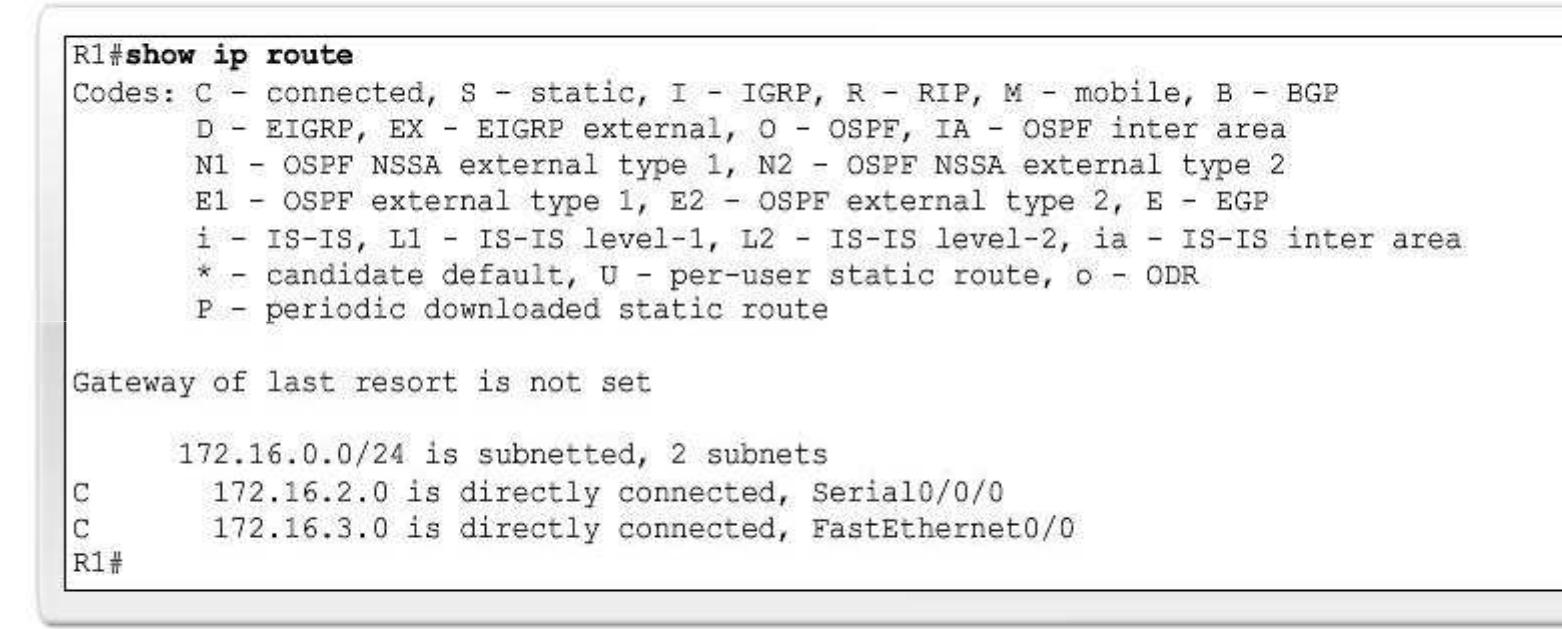

Tabla de enrutamiento de R1

Tabla de enrutamiento de R2

Haga clic para ver las tablas de enrutamiento.

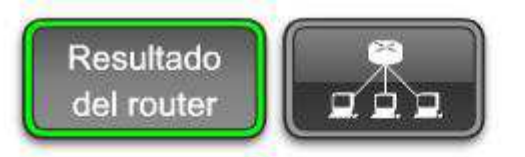

#### Tabla de enrutamiento actual de R2

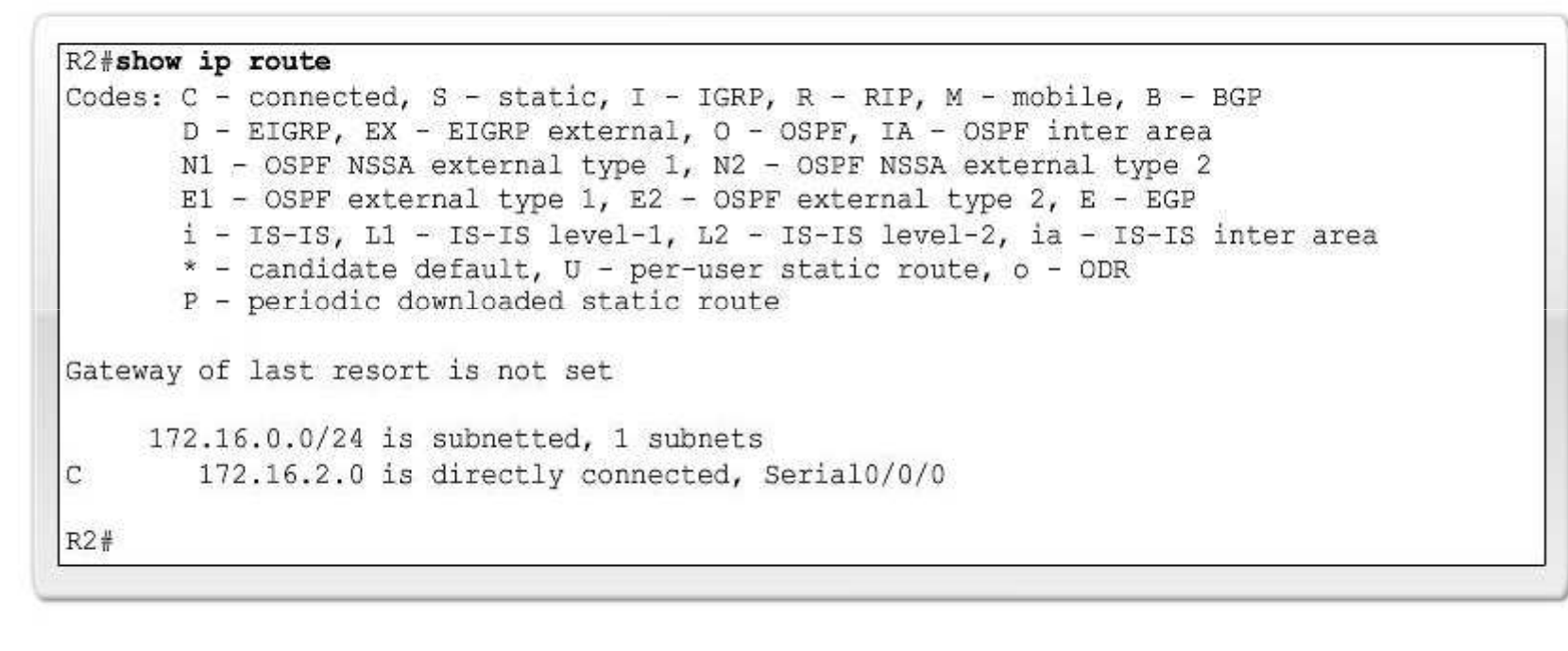

Tabla de enrutamiento de R1

Tabla de enrutamiento de R2

Haga clic para ver las tablas de enrutamiento.

**Observación de la incorporación de una ruta <sup>a</sup> la tabla de enrutamiento.** Los comandos debug pueden utilizarse para controlar las operaciones de routers en tiempo real. El comando debug ip routing nos permitirá ver cualquier cambio que realice el router al agregar <sup>o</sup> eliminarrutas.

Primero, activaremos la depuración con el comando debug ip routing para que podamos ver las redes conectadas directamente <sup>a</sup> medida que se las agrega <sup>a</sup> la tabla de enrutamiento.

R2#debug ip routing

IP routing debugging is on

A continuación, configuraremos la dirección IP y máscara de subred para la interfaz FastEthernet 0/0 de R2 y utilizaremos el comando no shutdown. Debido que la interfaz FastEthernet se conecta <sup>a</sup> la red172.16.1.0/24, debe configurarse con una dirección IP host para esa red.

R2(config)#interface fastethernet 0/0

R2(configif)#ip address 172.16.1.1 255.255.255.0

R2(configif)#no shutdow <sup>n</sup>

El IOS mostrará el siguiente mensaje:

02:35:30: %LINK3UPDOWN:Interface FastEthernet0/0, changed state toup

 02:35:31: %LINEPROTO5UPDOWN:Line protocol on InterfaceFastEthernet0/0, changed state to up

Después de ingresar el comando no shutdown y que el router determine que la interfaz y el protocolo de línea están en estado up y up, los resultados de debug muestran que R2 agrega esta red conectadadirectamente <sup>a</sup> la tabla de enrutamiento.

02:35:30: RT: add 172.16.1.0/24 via 0.0.0.0, connected metric [0/0]

02:35:30: RT: interface FastEthernet0/0 added to routing table

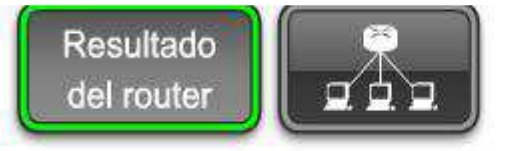

R2#debug ip routing

IP routing debugging is on

 $R2$  (config) #int fa0/0 R2(config-if)#ip address 172.16.1.1 255.255.255.0 R2 (config-if) #no shutdown

\$LINK-3-UPDOWN: Interface FastEthernet0/0, changed state to up \$LINEPROTO-5-UPDOWN: Line protocol on Interface FastEthernet0/0, changed state to up

RT: add 172.16.1.0/24 via 0.0.0.0, connected metric [0/0] RT: interface FastEthernet0/0 added to routing table

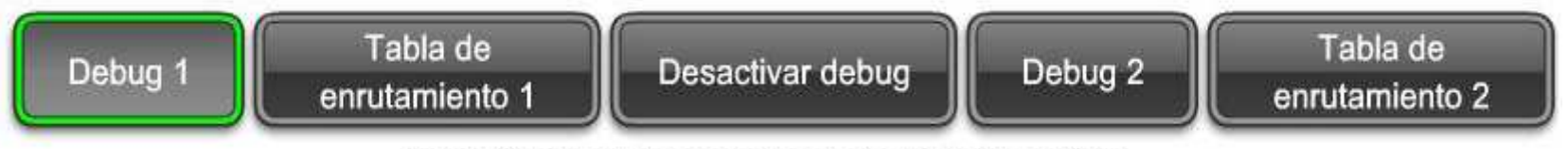

Haga clic para ver los resultados de los diferentes routers.

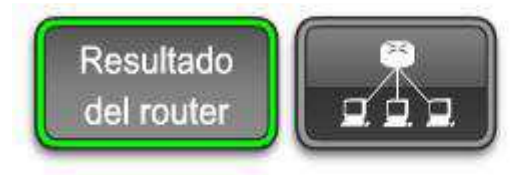

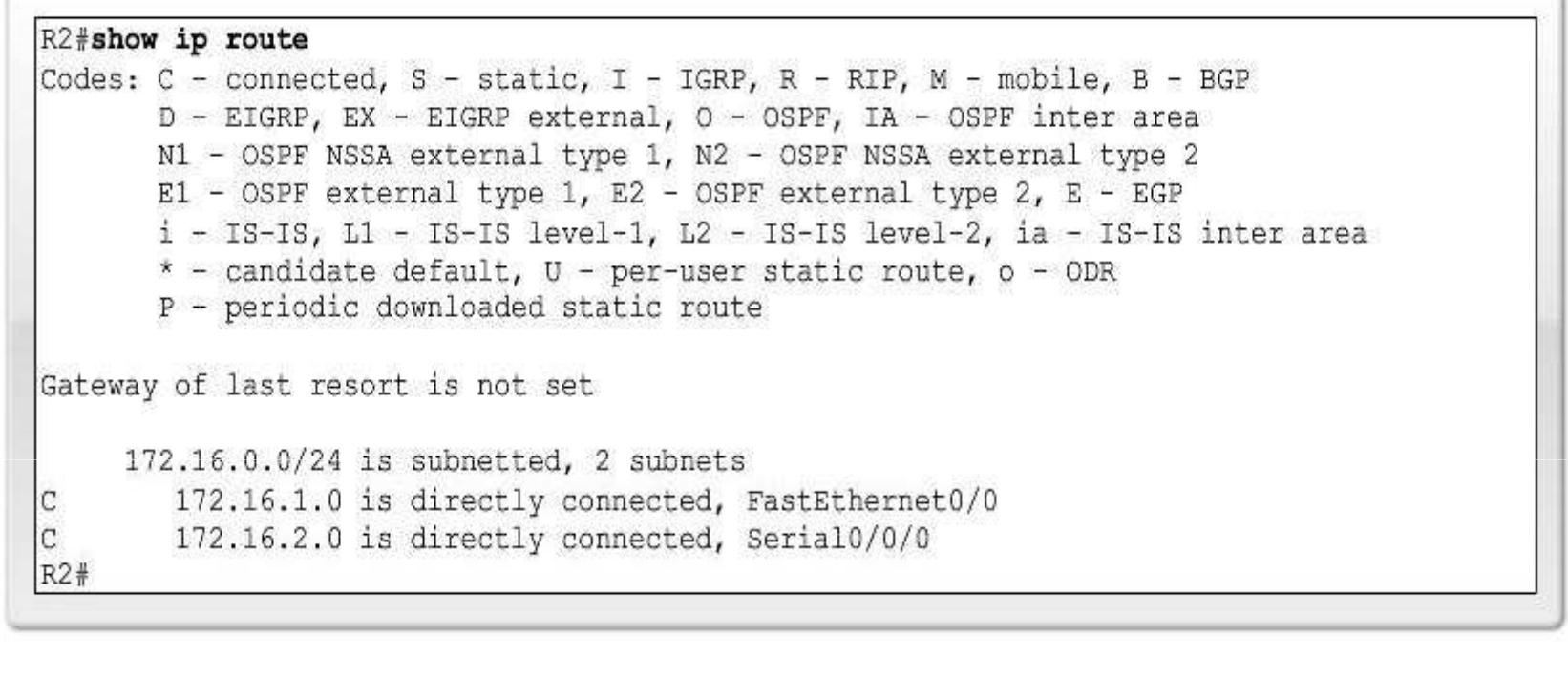

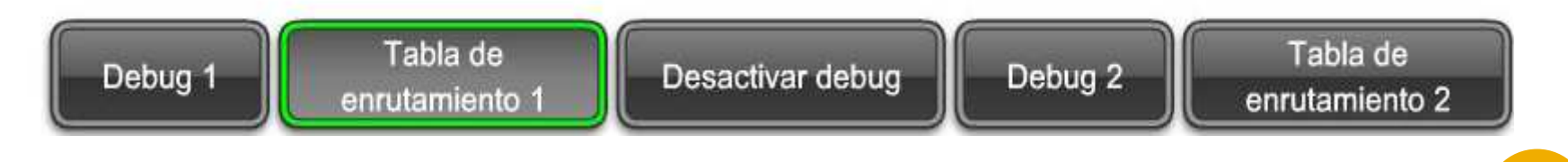

La tabla de enrutamiento muestra ahora la ruta para la redconectada directamente 172.16.1.0/24,
El comando **debug ip routing** muestra los procesos de la tabla de enrutamiento para cualquier ruta, ya sea que dicha ruta sea un redconectada directamente, una ruta estática <sup>o</sup> una ruta dinámica.

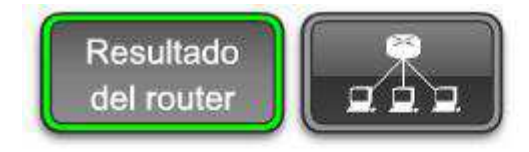

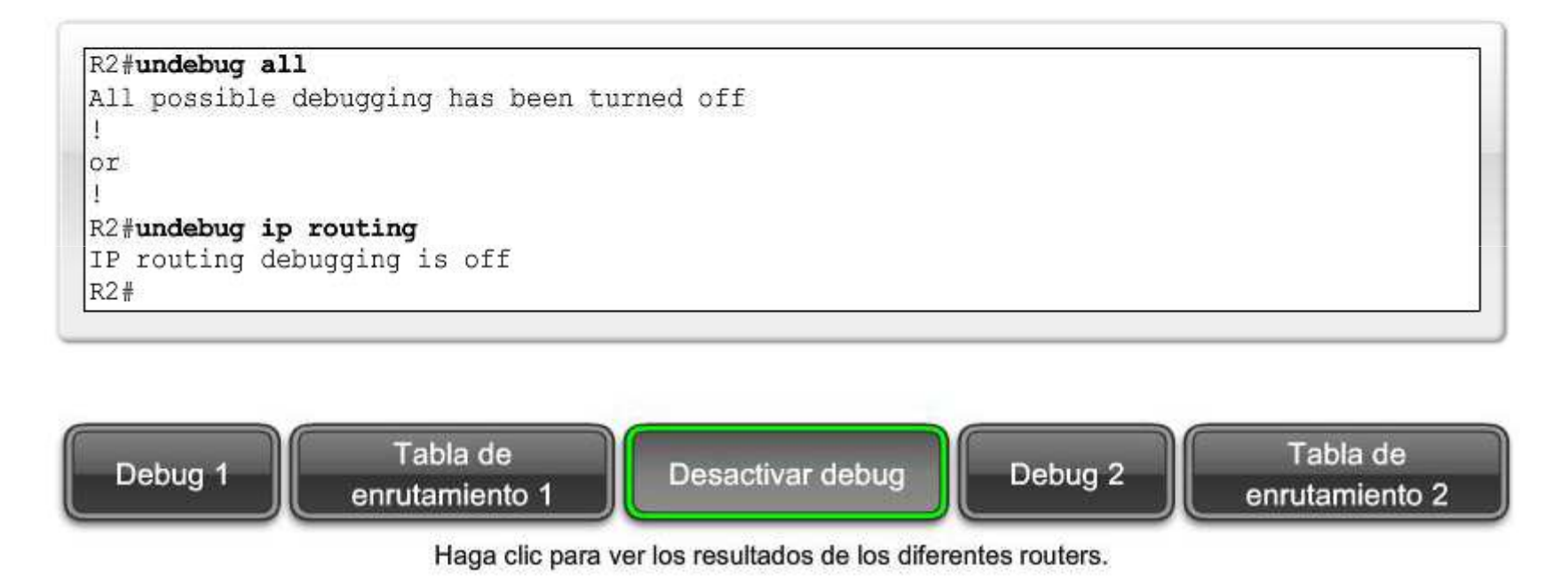

Desactive **debug ip routing** utilizando el comando **undebug ip routing** <sup>o</sup> el comando **undebug all.**

Para cambiar una dirección IP <sup>o</sup> máscara de subred para una interfaz, reconfigure la dirección IP y máscara de subred para dicha interfaz. Este cambio sobre escribirá la entrada anterior. Existen maneras de configurar una sola interfaz con múltiples direcciones IP, siempre y cuando cadadirección se encuentre en una subred diferente.

Para eliminar una red conectada directamente de un router, utilice estosdos comandos: **shutdown**y **no ip address.**

El comando shutdown se utiliza para desactivar interfaces. Este comando puede utilizarse por sí solo si desea conservar la configuración de dirección IP/máscara de subred de la interfaz pero desea desactivarla temporalmente. En nuestro ejemplo, este comando desactivará la interfaz FastEthernet de R2. Sin embargo, la dirección IP aún estará en el archivo deconfiguración, runningconfig.

Después de utilizar el comando **shutdown**, puede eliminar la dirección IP y máscara de subred de la interfaz. No es importante el orden en el que se ejecuten estos dos comandos.

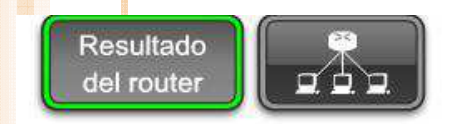

#### R2#debug ip routing IP routing debugging is on R2#config t Enter configuration commands, one per line. End with CNTL/Z. R2 (config) #int fa0/0 R2(config-if) #shutdown is up: 0 state: 6 sub state: 1 line: 1 RT: interface FastEthernet0/0 removed from routing table RT: del 172.16.1.0/24 via 0.0.0.0, connected metric [0/0] RT: delete subnet route to 172.16.1.0/24 <some ouput omitted> R2 (config-if) #no ip address  $R2$  (config-if)  $#end$ %SYS-5-CONFIG I: Configured from console by console R2#undebug all All possible debugging has been turned off  $R2#$

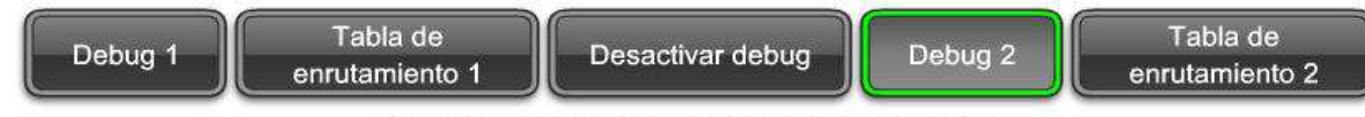

Haga clic para ver los resultados de los diferentes routers.

Si utilizamos **debug ip routing**, podemos ver el proceso de la tablade enrutamiento y eliminaremos la configuración de la interfaz. FastEthernet 0/0 de R2. R2(config)#interface fastethernet 0/0R2(configif)#shutdown

Podemos ver el proceso de la tabla de enrutamiento mediante el cual se elimina la ruta conectada directamente.

02:53:58: RT: interface FastEthernet0/0 removed from routingtable

 02:53:58: RT: del 172.16.1.0/24 via 0.0.0.0, connected metric[0/0]

02:53:58: RT: delete subnet route to 172.16.1.0/24

El IOS también indica que la interfaz y el protocolo de línea estánahora down:

02:54:00: %LINK5CHANGED: Interface FastEthernet0/0, changed state to administratively down 02:54:01: %LINEPROTO5UPDOWN: Line protocol onInterface FastEthernet0/0, changed state to down

Ahora eliminaremos la dirección IP de la interfaz.

R2(configif)# no ip address Disable debugging: R2#undebug all All possible debugging has been turned off

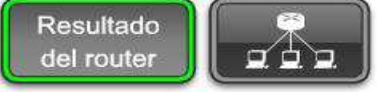

```
R2#show ip route
Codes: C - connected, S - static, I - IGRP, R - RIP, M - mobile, B - BGP
       D - EIGRP, EX - EIGRP external, O - OSPF, IA - OSPF inter area
      N1 - OSPF NSSA external type 1, N2 - OSPF NSSA external type 2
      E1 - OSPF external type 1, E2 - OSPF external type 2, E - EGP
       i - 15 - 15, L1 - 15 - 15 level-1, L2 - 15 - 15 level-2, ia - 15-15 inter area
       * - candidate default, U - per-user static route, o - ODR
       P - periodic downloaded static route
Gateway of last resort is not set
    172.16.0.0/24 is subnetted, 1 subnets
        172.16.2.0 is directly connected, Serial0/0/0
R2#
```
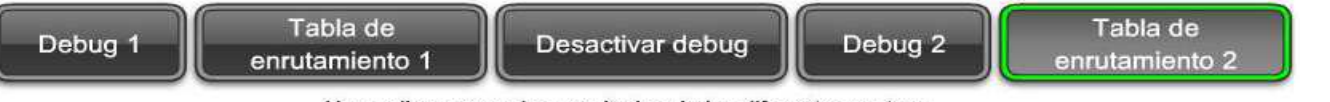

Haga clic para ver los resultados de los diferentes routers.

Para verificar que la ruta se haya eliminado de la tabla de enrutamiento, utilizamos el comando show ip route.

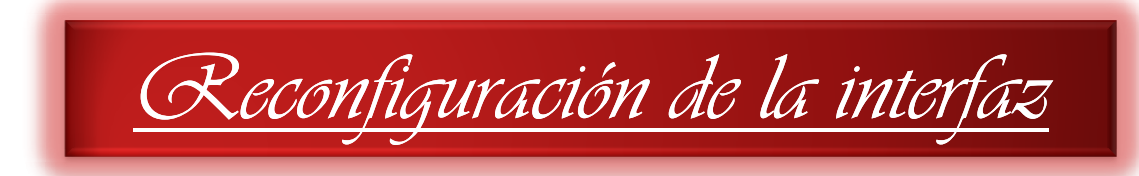

Para reconfigurar la interfaz, simplemente ingrese nuevamente loscomandos:

> R2(config)#interface fastethernet 0/0R2(configif)# ip address 172.16.1.1 255.255.255.0R2(configif)#no shutdow n

Los comandos **debug**, especialmente el comando **debug all**, deben utilizarse moderadamente. Estos comandos pueden interferir en las operaciones del router. Los comandos debug son útiles para configurar <sup>o</sup> solucionar problemas relacionados con una red. Sin embargo, pueden hacer un uso intensivo de la CPU y de los recursos de la memoria. Se recomienda que ejecute la menor cantidad necesaria de procesos debug y que los desactive inmediatamente cuando ya no los necesite. Los comandos debug deben utilizarse con precaución en redes de producción porquepueden afectar el rendimiento del dispositivo.

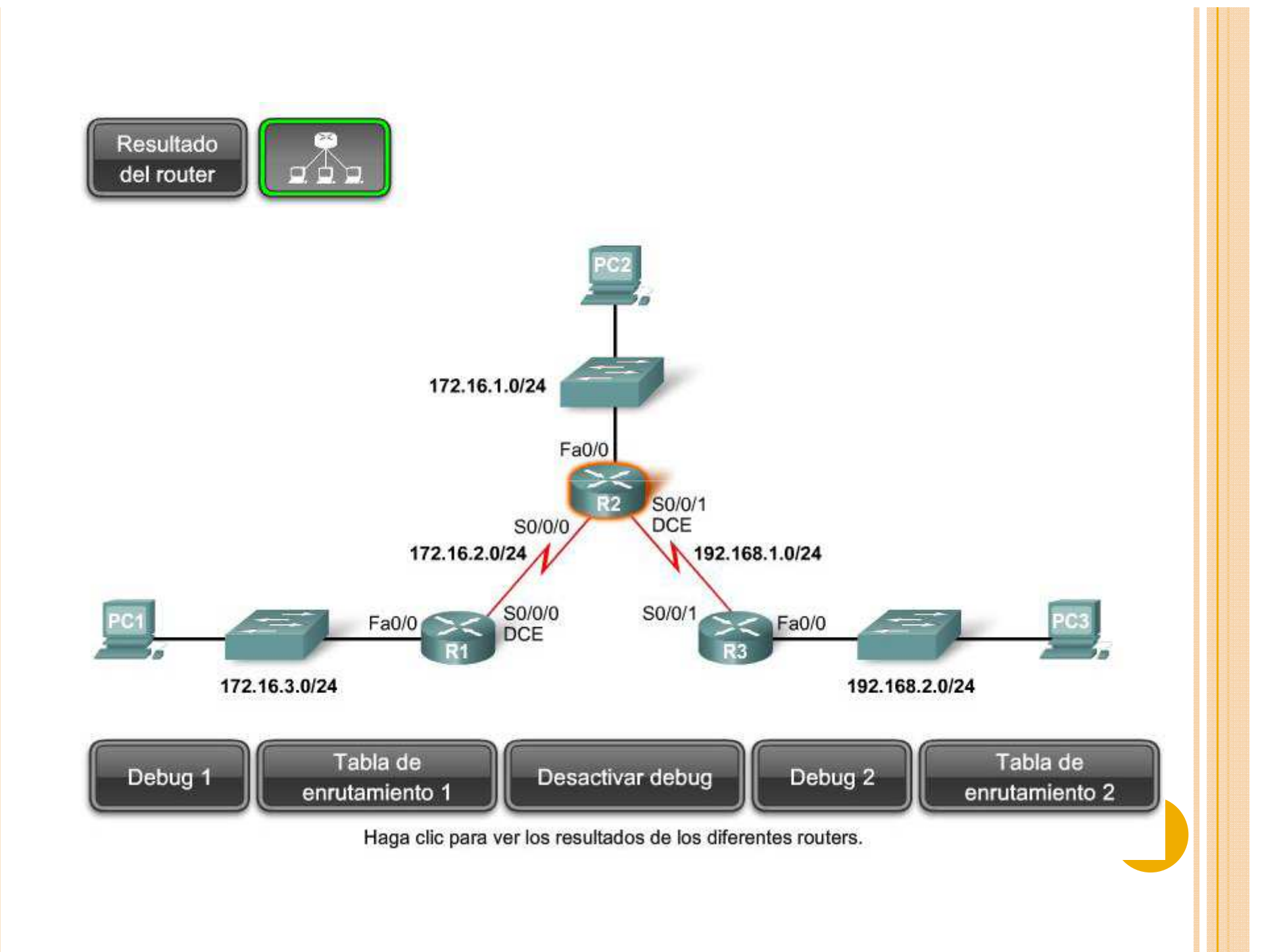

E seploración de redes interconectadas directamente

# Acceso a dispositivos en redes conectadas directamente

La figura muestra el resto de las configuraciones para losrouters R2 y R3.

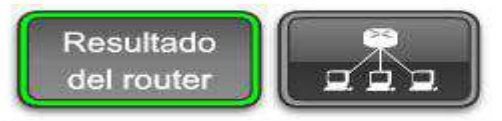

R2(config)#interface serial 0/0/1 R2 (config-if) #ip address 192.168.1.2 255.255.255.0 R2 (config-if) #clock rate 64000 R2(config-if) #no shutdown

R3(config)#interface fastethernet 0/0 R3 (config-if) #ip address 192.168.2.1 255.255.255.0 R3 (config-if) #no shutdown R3(config-if)#interface serial 0/0/1 R3(config-if)#ip address 192.168.1.1 255.255.255.0 R3 (config-if) #no shutdown

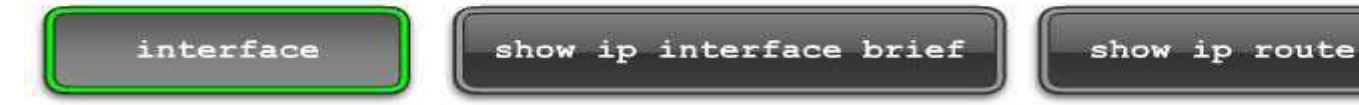

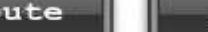

ping

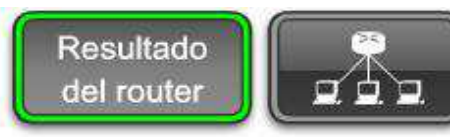

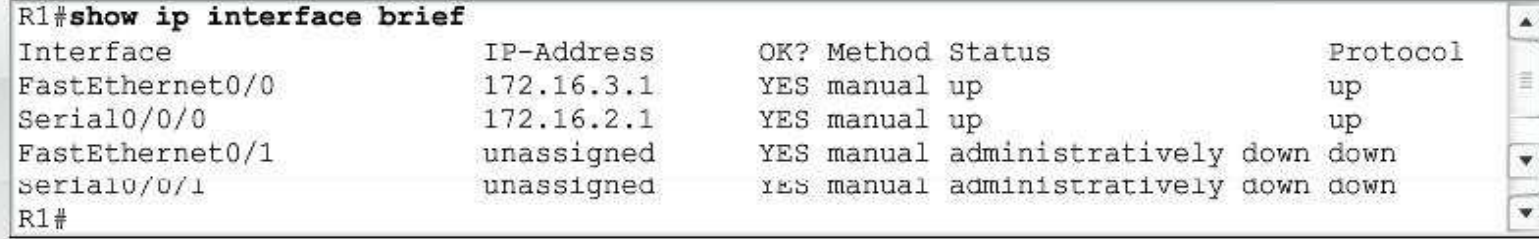

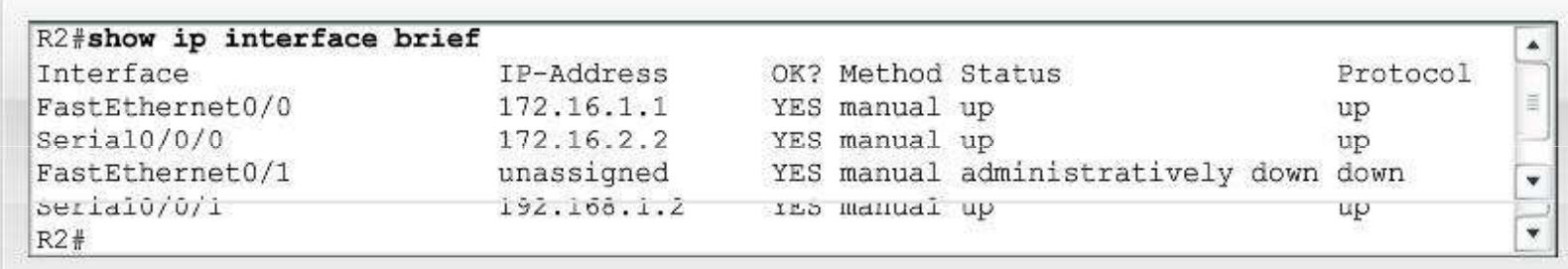

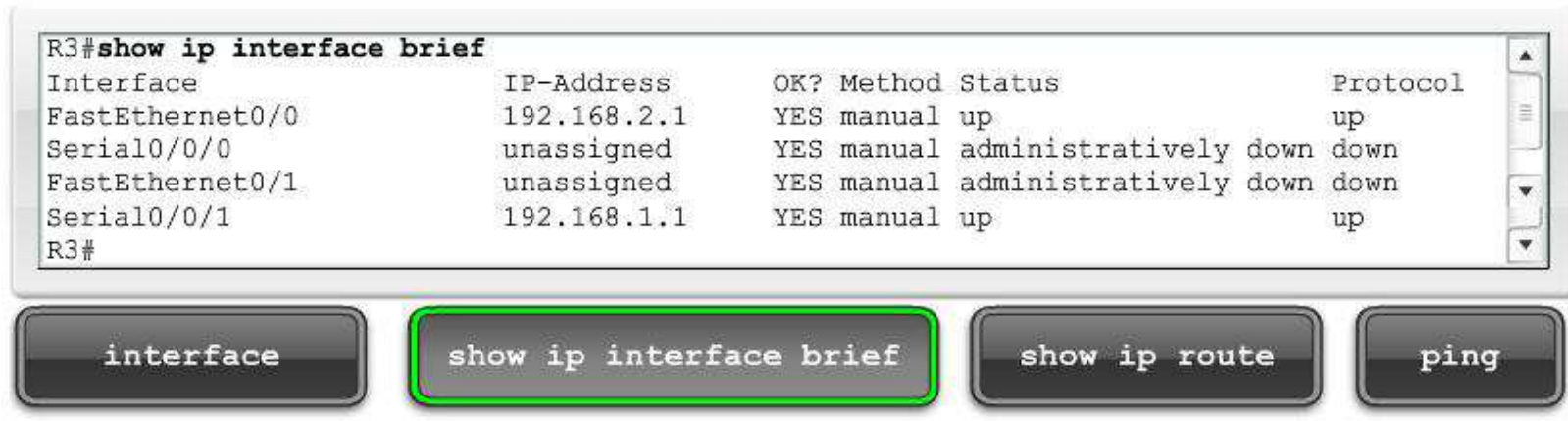

Los resultados en esta figura verifican que todas las interfaces configuradas están "up" y "up".

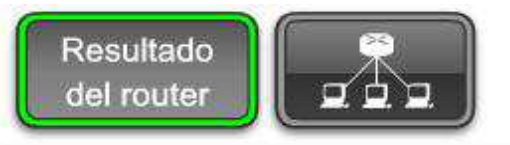

#### R1#show ip route

<output omitted>

C  $\overline{c}$ 

C

172.16.0.0/24 is subnetted, 2 subnets

- 172.16.2.0 is directly connected, Serial0/0/0
	- 172.16.3.0 is directly connected, FastEthernet0/0

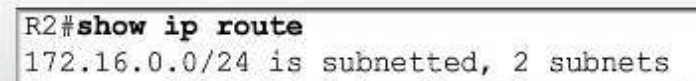

- 172.16.1.0 is directly connected, FastEthernet0/0  $|C|$ 
	- 172.16.2.0 is directly connected, Serial0/0/0
- $\overline{C}$ 192.168.1.0/24 is directly connected, Serial0/0/1

R3#show ip route 192.168.1.0/24 is directly connected, Serial0/0/1  $\overline{C}$ 192.168.2.0/24 is directly connected, FastEthernet0/0  $\mathbb{C}$ 

interface

show ip interface brief

show ip route

ping

El paso crucial en la configuración de su red es verificarque todas las interfaces estén "up" y "up" y que las tablas deenrutamiento estén completas.

Independientemente de qué esquema de enrutamiento configure al final (estático, dinámico <sup>o</sup> una combinación de ambos), verifique sus configuraciones de red inicial con el comando **show ip interface brief** y el comando **show ip route** antes de proceder con configuraciones más complejas.

Cuando un router sólo tiene configuradas sus interfaces y la tabla de enrutamiento contiene las redes conectadas directamente pero no otras rutas, sólo podrán alcanzarse los dispositivos en dichasredes conectadas.

- o R1 puede comunicarse con cualquier dispositivo en las redes 172.16.3.0/24 y 172.16.2.0/24.
- o R2 puede comunicarse con cualquier dispositivo en las redes 172.16.1.0/24, 172.16.2.0/24 y 192.168.1.0/24.
- o R3 puede comunicarse con cualquier dispositivo en las redes 192.168.1.0/24 y 192.168.2.0/24.

Debido <sup>a</sup> que estos routers sólo tienen información acerca de sus redes conectadas directamente, los routers sólo pueden comunicarse con aquellos dispositivos en sus propias redesseriales y LAN conectadas directamente.

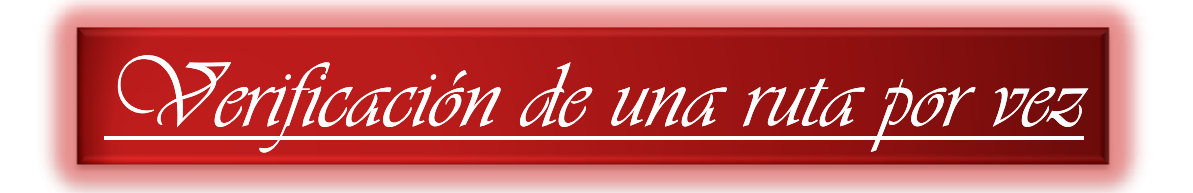

La primera ruta de la tabla de R1 es 172.16.1.0/24. 172.16.0.0/24 is subnetted, <sup>2</sup> subnets. C 172.16.1.0 is directly connected, FastEthernet0/0.

El proceso de la tabla de enrutamiento del IOS verifica si los <sup>24</sup> bits que se encuentran más <sup>a</sup> la izquierda de la dirección IP de destino del paquete, 172.16.3.1, coinciden con la red172.16.1.0/24.

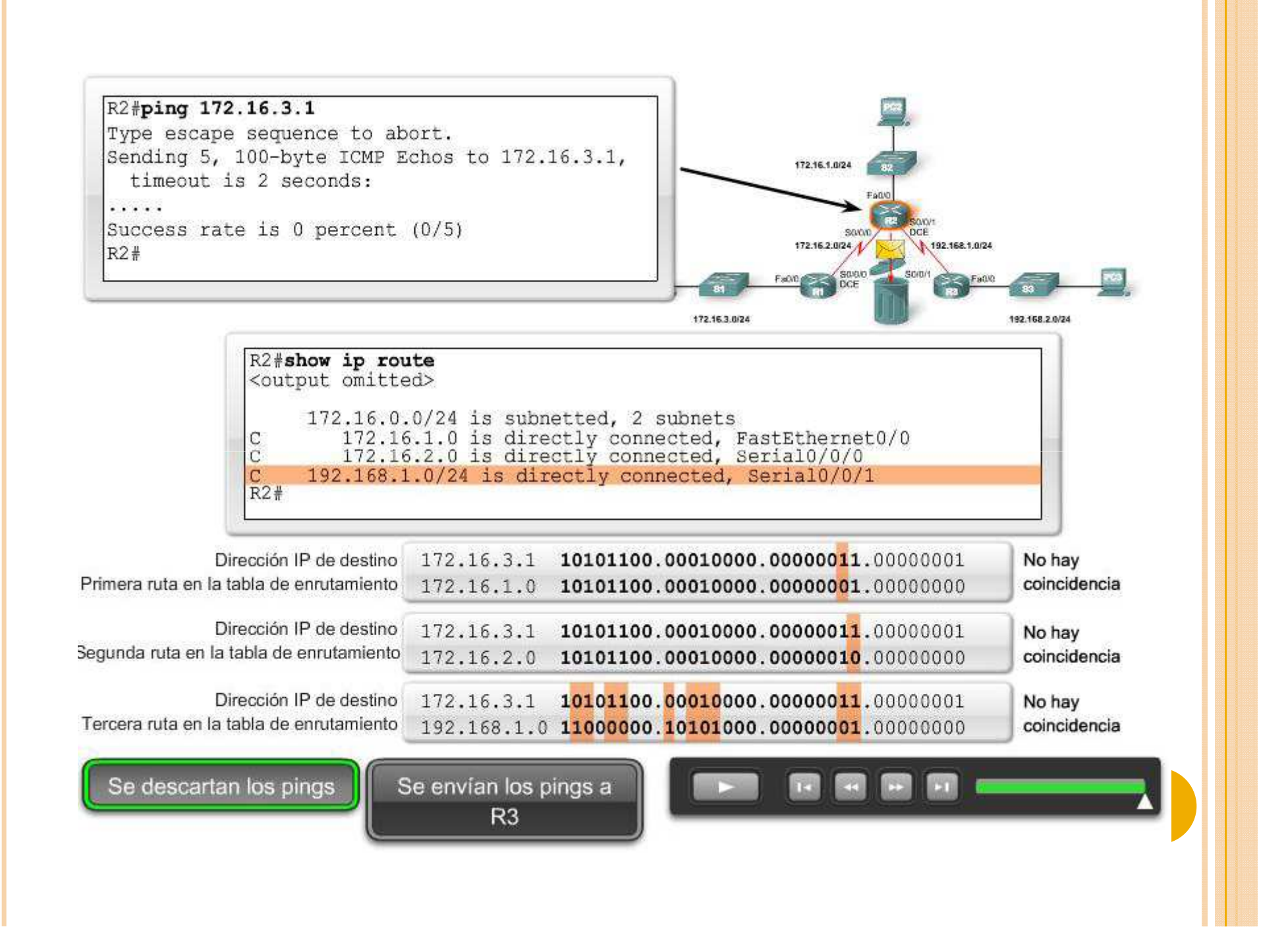

Si se convierten estas direcciones en binarias y las comparamos, como se muestra en la figura, veremos que los primeros <sup>24</sup> bits de esta ruta no coinciden porque el bit número <sup>2</sup>3no coincide. Por lo tanto, se rechaza esta ruta.

> 172.16.0.0/24 is subnetted, <sup>2</sup> subnets. C 172.16.2.0 is directly connected, Serial0/0/0.

En la figura, vemos que no hay coincidencia en los primeros <sup>24</sup> bits de la segunda ruta porque el bit número <sup>24</sup> no coincide. Por lo tanto, también se rechaza esta ruta y el procesocontinúa con la próxima ruta en la tabla de enrutamiento.

C 192.168.1.0/24 is directly connected, Serial0/0/1.

La tercera ruta tampoco es una coincidencia. Como se muestra, 10 de los primeros 24 bits no coinciden. Por lo tanto, se rechaza esta ruta. Debido <sup>a</sup> que no existen más rutas en la tabla de enrutamiento, se descartan los pings. El router toma sudecisión de envío en Capa 3,, pero no ofrece ninguna garantía.

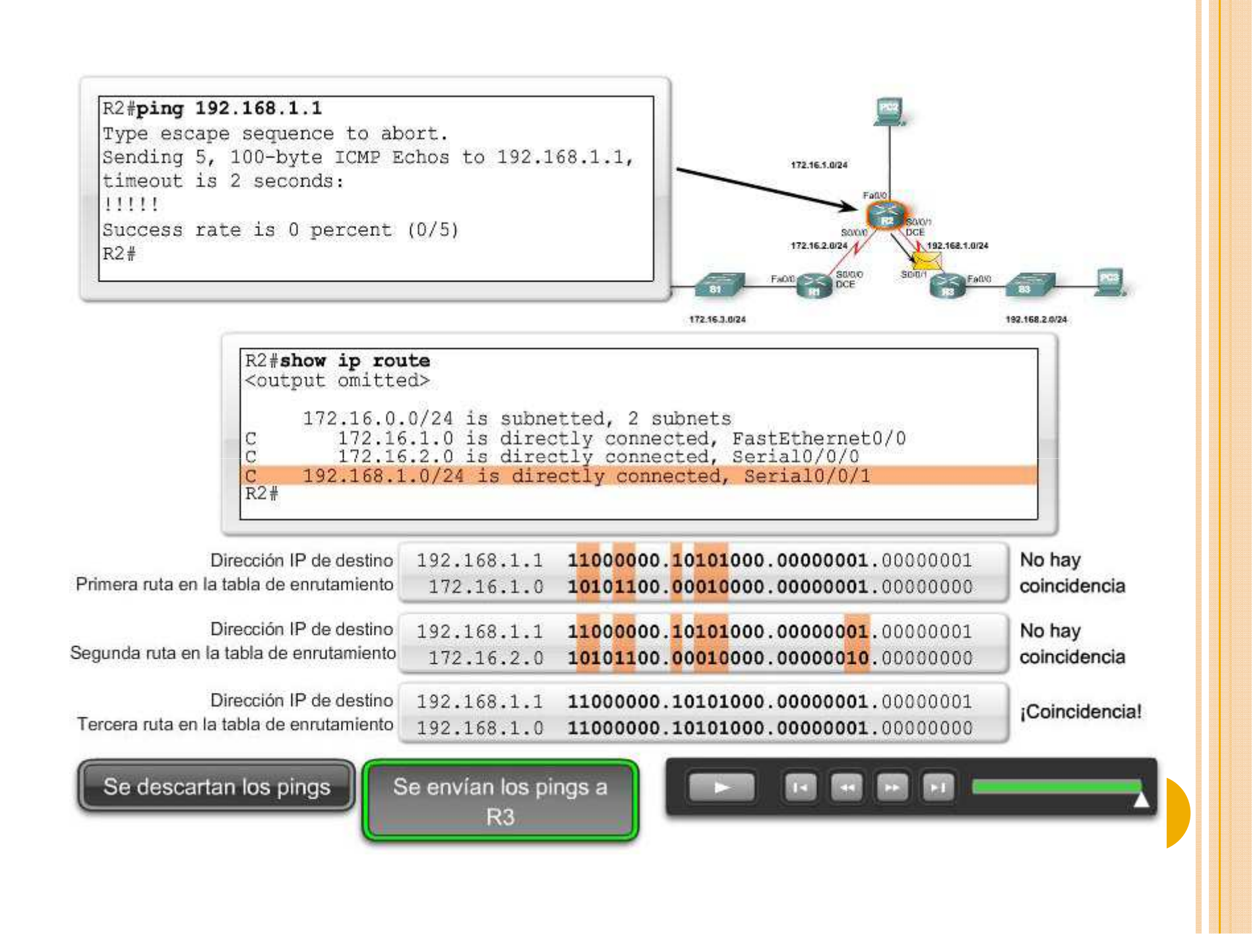

Observemos qué sucede si el router R2 hace ping en lainterfaz 192.168.1.1 del router R3.

Esta vez el ping es exitoso! porque R2 tiene una ruta en su tabla de enrutamiento que coincide con 192.168.1.1, quees la dirección IP de destino del paquete de ping. Se rechazan las primeras dos rutas, 172.16.1.0/24 y 172.16.2.0/24. Sin embargo, la última ruta, 192.168.1.0/24, coincide con los primeros <sup>24</sup> bits de la dirección IP de destino. El paquete de ping se encapsula en el protocolo HDLC de Capa <sup>2</sup> de Serial0/0/1, la interfaz de salida, y se envía <sup>a</sup> través de la interfaz Serial0/0/1. R2 ahora se realiza tomando las decisiones de envío para este paquete. Las decisiones que tomen otrosrouters con respecto <sup>a</sup> este paquete no son de su interés.

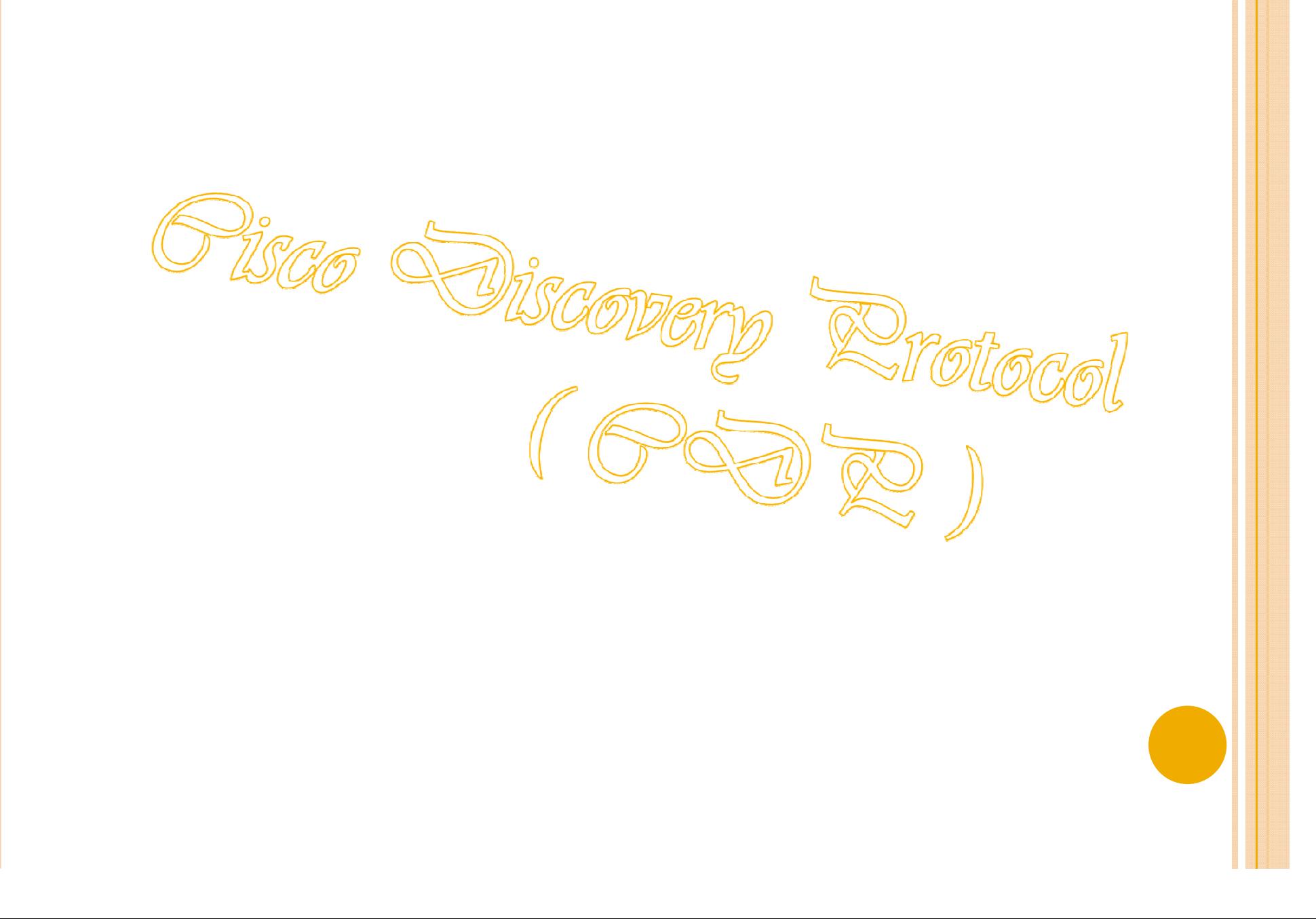

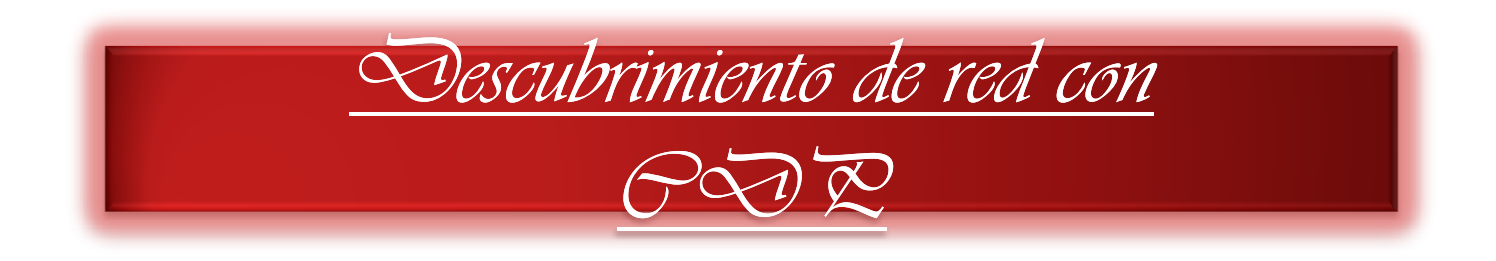

- ← El Cisco Discovery Protocol (CDP) es una poderosa herramienta de control y resolución de problemas de redes.
- El CDP es una herramienta de recopilación de información utilizada por administradores de red para obtener información acerca de los dispositivos Cisco conectados directamente.
- ← El CDP es una herramienta patentada que le permite acceder a<br>
in resumer de infermación de protecole y dirección sebre les un resumen de información de protocolo y dirección sobre losdispositivos Cisco conectados directamente.

Por defecto, cada dispositivo Cisco envía mensajes periódicos, conocidos como publicaciones CDP, <sup>a</sup> dispositivos Cisco conectados directamente. Estas publicaciones contienen información acerca de los tipos de dispositivos que están conectados, las interfaces del router <sup>a</sup> las que están conectados, las interfaces utilizadas para realizar las conexiones y los números de modelo delos dispositivos.

## **Vecinos de Capa 3**

 En este punto de nuestra configuración de topología, sólo tenemos vecinos conectados directamente. En la Capa 3, los protocolos de enrutamiento consideran que los vecinos sondispositivos que comparten el mismo espacio de dirección de red.

Por ejemplo, R1 y R2 son vecinos. Ambos son miembros de la red 172.16.1.0/24. R2 y R3 también son vecinos porque ambos comparten la red 192.168.1.0/24. Sin embargo, R1 y R3 no son vecinos porque no comparten ningún espacio de dirección de red. Si R1 y R3 se conectaran con un cable y cada uno de ellos se configurara con una dirección IP de la misma red, entonces seríanvecinos.

## **Vecinos de Capa <sup>2</sup>**

 El CDP funciona sólo en la Capa 2. Por lo tanto, los vecinos del CDP son dispositivos Cisco que están conectados físicamente en forma directa y comparten el mismo enlace de datos. En la figura del protocolo CDP, el administrador de red se conecta al S3. El S3 recibirá laspublicaciones del CDP de S1, S2 y R2 solamente.

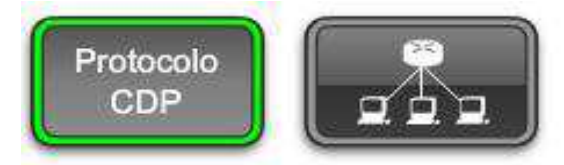

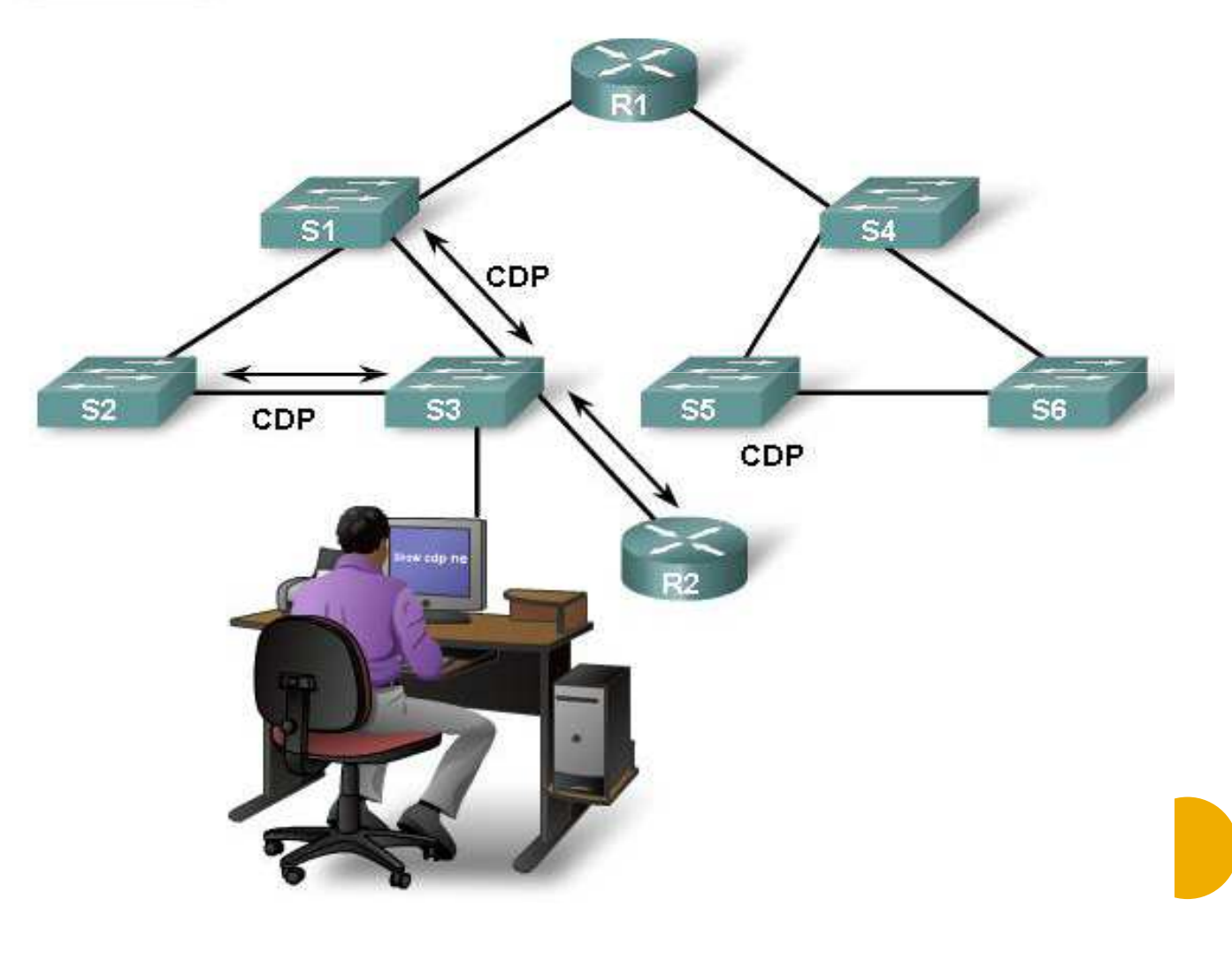

 $\triangle$ funcionamiento del  $\curvearrowright$ 

El CDP se ejecuta en la capa de Enlace de datos que conecta los medios físicos <sup>a</sup> los protocolos de capa superior(ULP).

Cuando un dispositivo Cisco se inicia, el CDP se inicia por defecto. El CDP descubre automáticamente los dispositivos Cisco que ejecutan el CDP, independientemente de qué protocolo<sup>o</sup> conjunto de aplicaciones se ejecute.

El CDP intercambia información del hardware y softwaredel dispositivo con sus vecinos CDP conectados directamente.

El CDP brinda la siguiente información acerca de cadadispositivo vecino de CDP:

- > Identificadores de dispositivos: por ejemplo, el<br>nombre beet configurade de un exiteb nombre host configurado de un switch.
- Lista de direcciones: hasta una dirección de capa de Red para cada protocolo admitido.<br>.
- > Identificador de puerto: el nombre del puerto local y<br>remate en ferme de une esdane de escépter ASCIL remoto en forma de una cadena de carácter ASCII, como por ejemplo, ethernet0
- Lista de capacidades: por ejemplo, si el dispositivo es un router <sup>o</sup> un switch.
- Plataforma: la plataforma de hardware del dispositivo; por ejemplo, un router Cisco serie 7200.

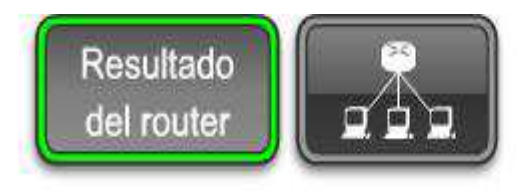

## Examinando los vecinos CDP

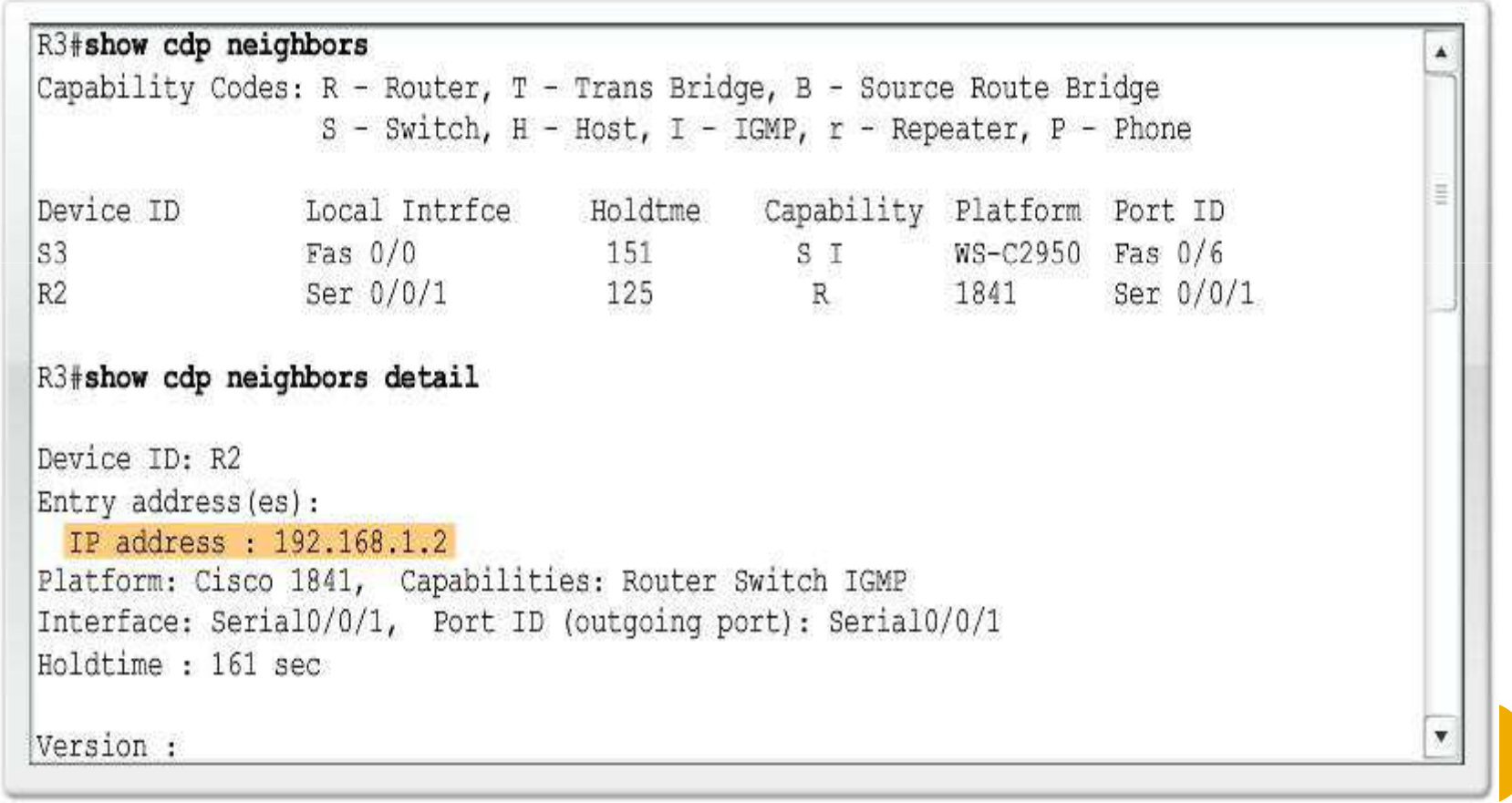

LBuilisación del God R

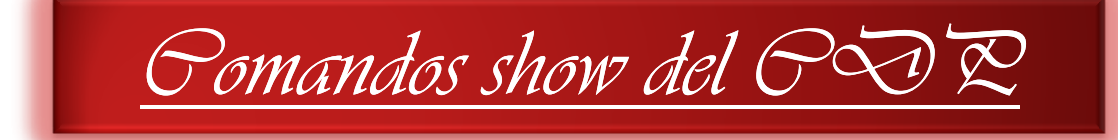

La información obtenida por el protocolo CDP puede analizarse con el comando **show cdp neighbors**. Para cada vecino de CDPse muestra la siguiente información:

ID de dispositivo vecino, Interfaz local, Valor de tiempo de espera, en segundos, Código de capacidad del dispositivo vecino, Plataforma de hardware del vecino <sup>e</sup>ID del puerto remoto del vecino.

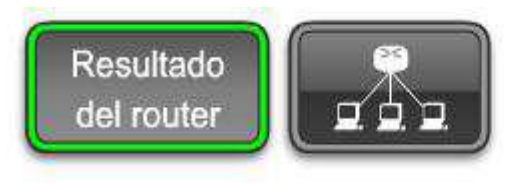

Examinando vecinos CDP

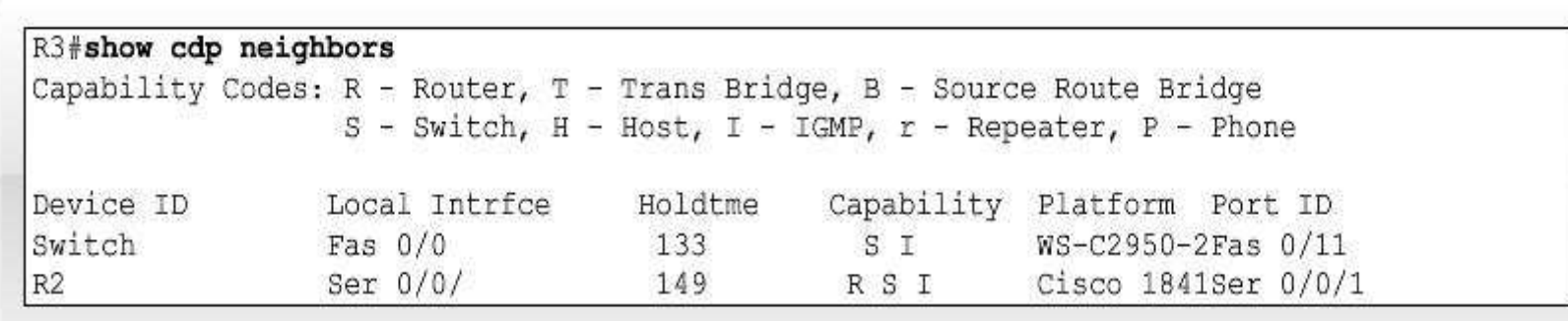

show cdp neighbors

show cdp neighbors detail

Desactivando CDP

Haga clic para ver los resultados de los diferentes routers.

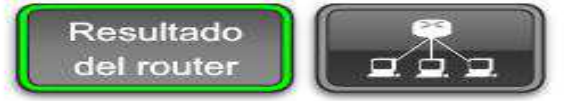

#### Examinando detalle de los vecinos CDP

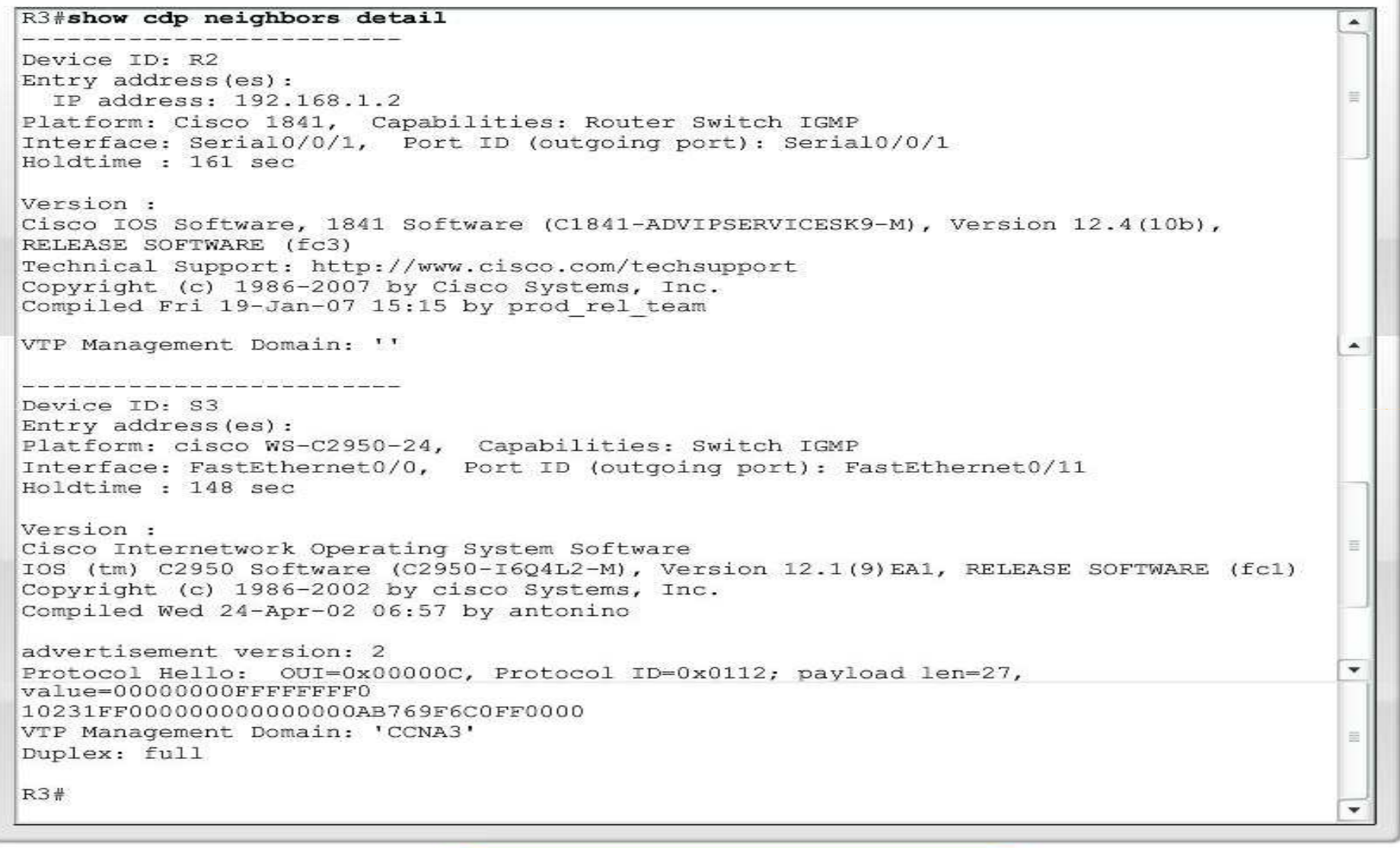

show cdp neighbors

show cdp neighbors detail

Desactivando CDP

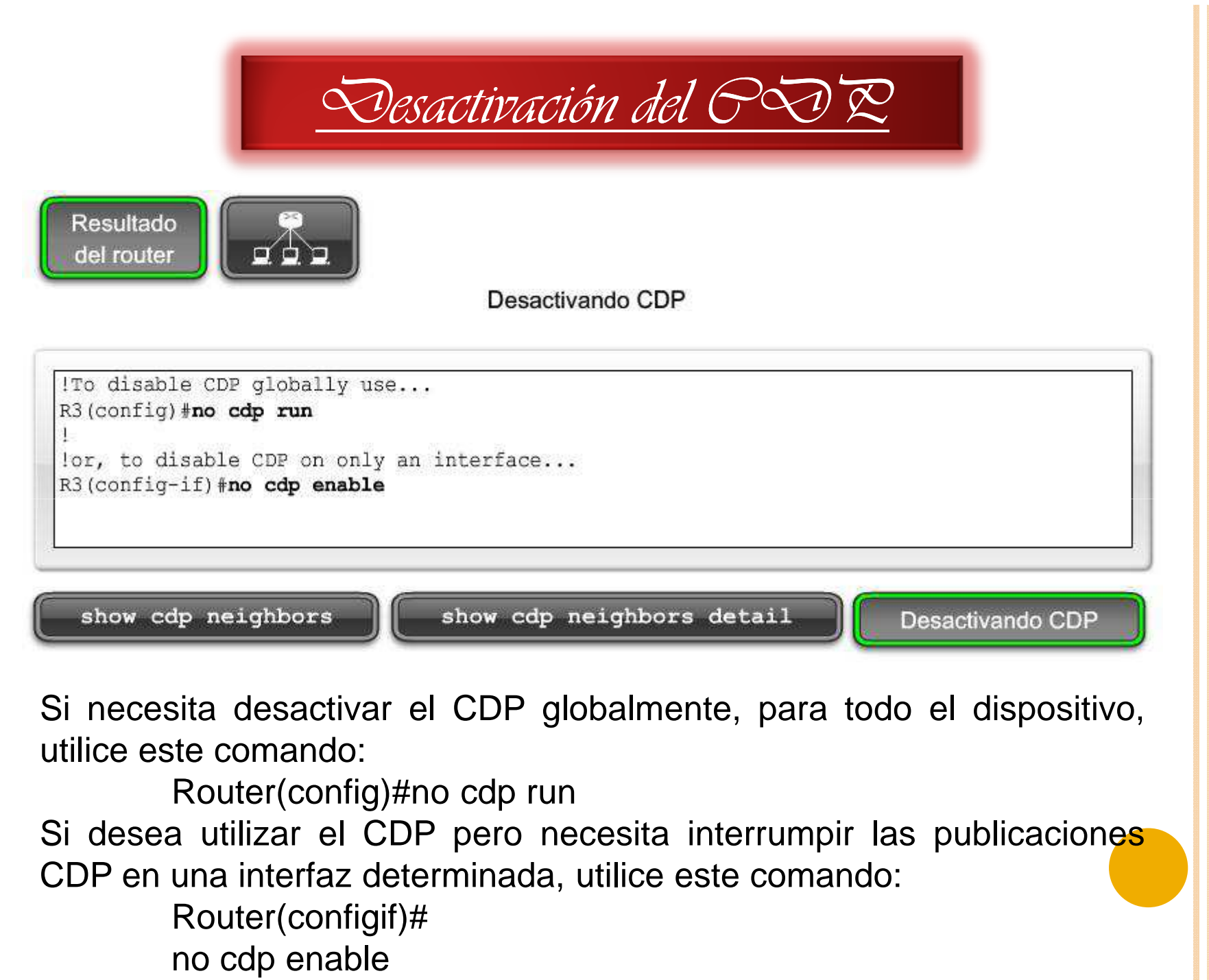

CALLOS establidos com dáriocomes Rropósito y sintaxis de comando de ip router

Propósito y sintaxis de comando de ip route

Un router puede aprender sobre redes remotas de dos maneras:

- o Manualmente, <sup>a</sup> partir de las rutas estáticas configuradas.
- o Automáticamente, <sup>a</sup> partir de un protocolo de enrutamiento dinámico.

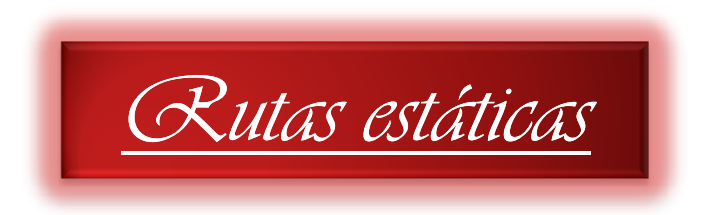

Las rutas estáticas se utilizan generalmente cuando se enruta desde una red <sup>a</sup> una red de conexión única. Una red deconexión única es una red <sup>a</sup> la que se accede por una sola ruta.

Las rutas estáticas se configuran para obtener conectividad <sup>a</sup> redes remotas que no están conectadasdirectamente al router.

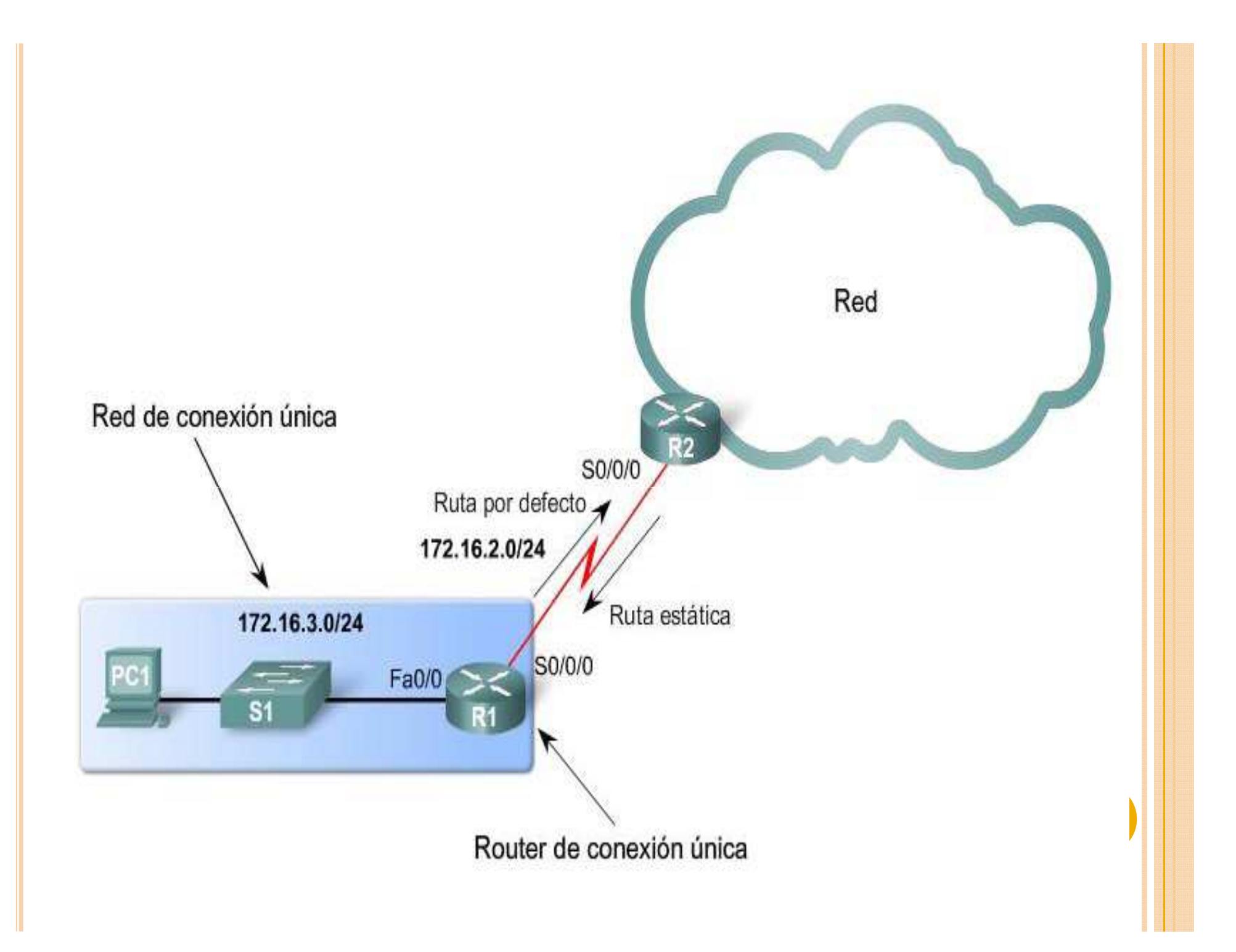

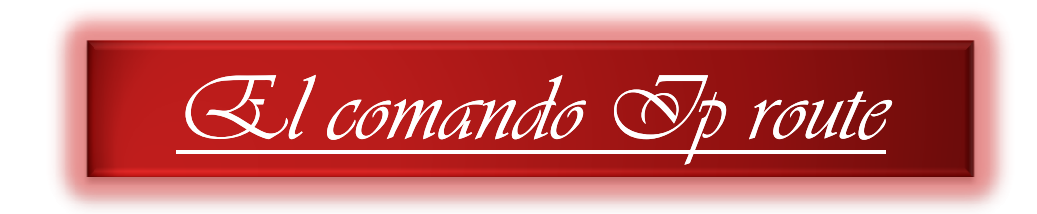

El comando para configurar una ruta estática es ip route. La sintaxis completa para configurar una ruta estática es: Router(config)#ip route prefix mask {ipaddress | interfacetype interfacenumber [ipaddress]} [distance] [name ] [permanent] [tagtag]

```
{ip-address | exit-interface }
```
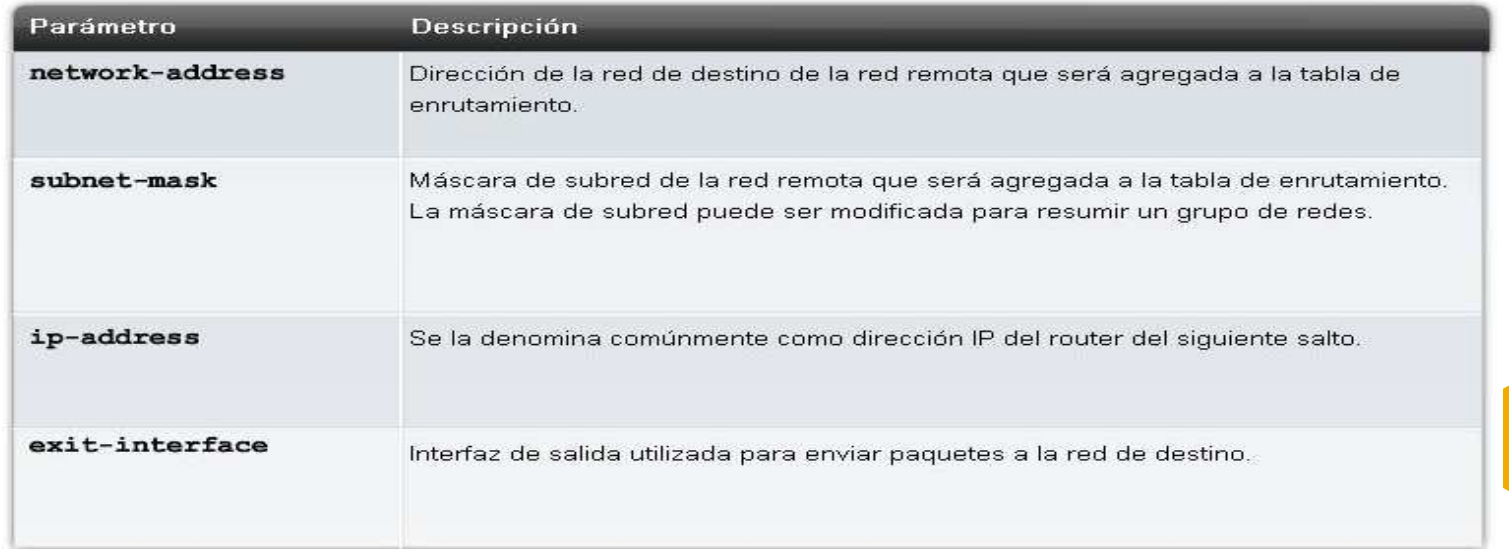

S'onfiguración de rutas estáticas
# Instalación de una ruta estática en la tabla de

### enrutamiento

Resultado del router

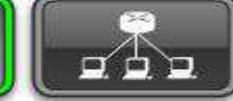

Ruta estática R1 a la LAN de R2

#### R1#show ip route

<output omitted> 172.16.0.0/24 is subnetted, 2 subnets  $\mathcal{C}$ 172.16.2.0 is directly connected, Serial0/0/0  $\Gamma$ 172.16.3.0 is directly connected, FastEthernet0/0

#### R2#show ip route

 $172.16.0.0/24$  is subnetted, 2 subnets  $\mathbb{C}$ 172.16.1.0 is directly connected, FastEthernet0/0  $\mathbf{C}$ 172.16.2.0 is directly connected, Serial0/0/0  $\mathbb{C}$ 192.168.1.0/24 is directly connected, Serial0/0/1

R3#show ip route 192.168.1.0/24 is directly connected, Serial0/0/1  $\mathbf C$  $\overline{C}$ 192.168.2.0/24 is directly connected, FastEthernet0/0

Rutas directamente conectadas

Ruta estática

# Rningipios de la tabla de enrutamiento

# Drincipios de la tabla de enrutamiento

Principios de enrutamiento

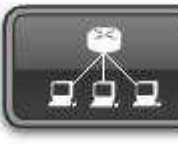

Principios de enrutamiento de Alex Zinin

#### Principio 1:

"Cada router toma sus decisiones individualmente basándose en la información que posee en su propia tabla de enrutamiento."

#### Principio 2:

"El hecho de que un router posea determinada información en su tabla de enrutamiento no significa que otros routers posean la misma información."

#### Principio 3:

"La información de enrutamiento acerca de una ruta desde una red a otra no brinda información de enrutamiento acerca de la ruta inversa o de la ruta de regreso."

### **RESOLUCIÓN PARA UNA INTERFAZ DE SALIDA**

Antes de que un router envíe un paquete, el proceso<mark>d</mark>e l<mark>a</mark> tabla de enrutamiento debe determinar qué interfaz de salida utilizará para enviar el paquete. A esto se lo conoce como resolución de rutas. Analicemos este proceso<mark>observ</mark>ando la tabla de enrutamiento para R1 en la figura. R1 <mark>tiene </mark>una ruta estática para la red remota 192.168.2.0/24 que <mark>enví</mark>a todos los paquetes a la dirección IP del siguiente salto 172.16.2.2.

Generalmente, estas rutas se resuelven para las rutas de la tabla de enrutamiento que son redes conectadas directamente porque estas entradas siempre tendrán una interfaz de salida. En la próxima sección, observaremos que las rutas estáticas pueden configurarsecon una interfaz de salida.

Esto significa que no necesitan resolverseutilizando otra entrada de ruta.

### **La interfaz de salida está desactivada**

Consideremos qué sucedería si una interfaz de salida deja de funcionar. Por ejemplo, ¿qué le sucedería <sup>a</sup> la ruta estática de R1 hacia 192.16.2.0/24 si su interfaz Serial 0/0/0 estuviera desactivada? Si la ruta estática no puede resolverse para una interfaz de salida, en este caso, Serial 0/0/0, la ruta estática se elimina de la tabla de enrutamiento.

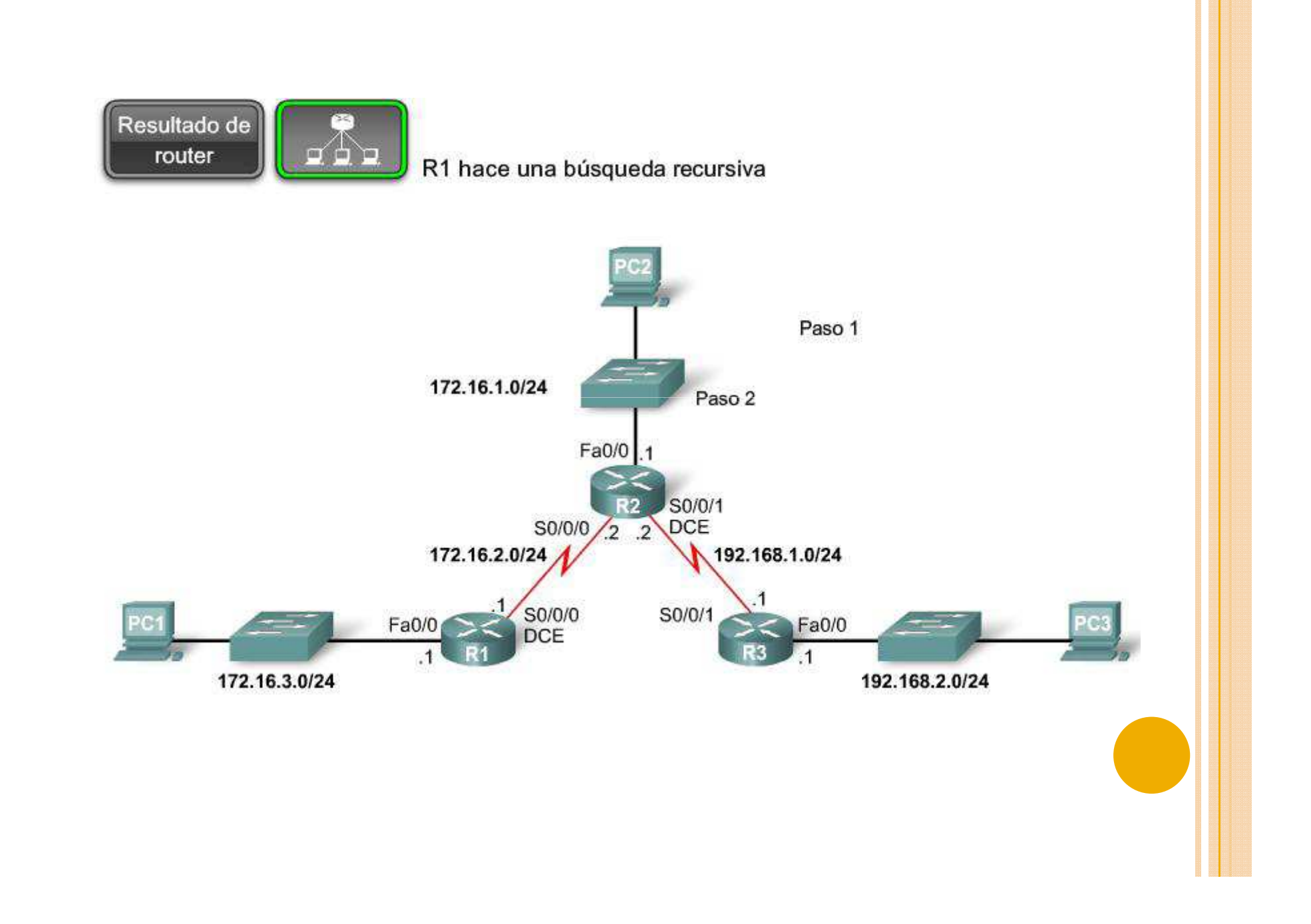

# **Configuración de una ruta estática con interfaz de salida.**

Investiguemos otra manera de configurar las mismas rutas estáticas. Actualmente, la ruta estática de R1 para la red 192.168.2.0/24 está configurada con la dirección IP del siguiente salto de 172.16.2.2. Observe la siguiente línea en la configuración enejecución:

ip route 192.168.2.0 255.255.255.0 172.16.2.2

Como recordará de la sección anterior, esta ruta estática requiere una segunda búsqueda en la tabla de enrutamiento para resolver la dirección IP del siguiente salto 172.16.2.2 para una interfaz de salida. Sin embargo, la mayoría de las rutas estáticas pueden configurarse con una interfaz de salida, lo que permite <sup>a</sup> la tabla de enrutamiento resolver la interfaz de salida en una sol abúsqueda, en lugar de en dos.

### Router (config) #ip route network-address subnet-mask {ip-address | exit-interface }

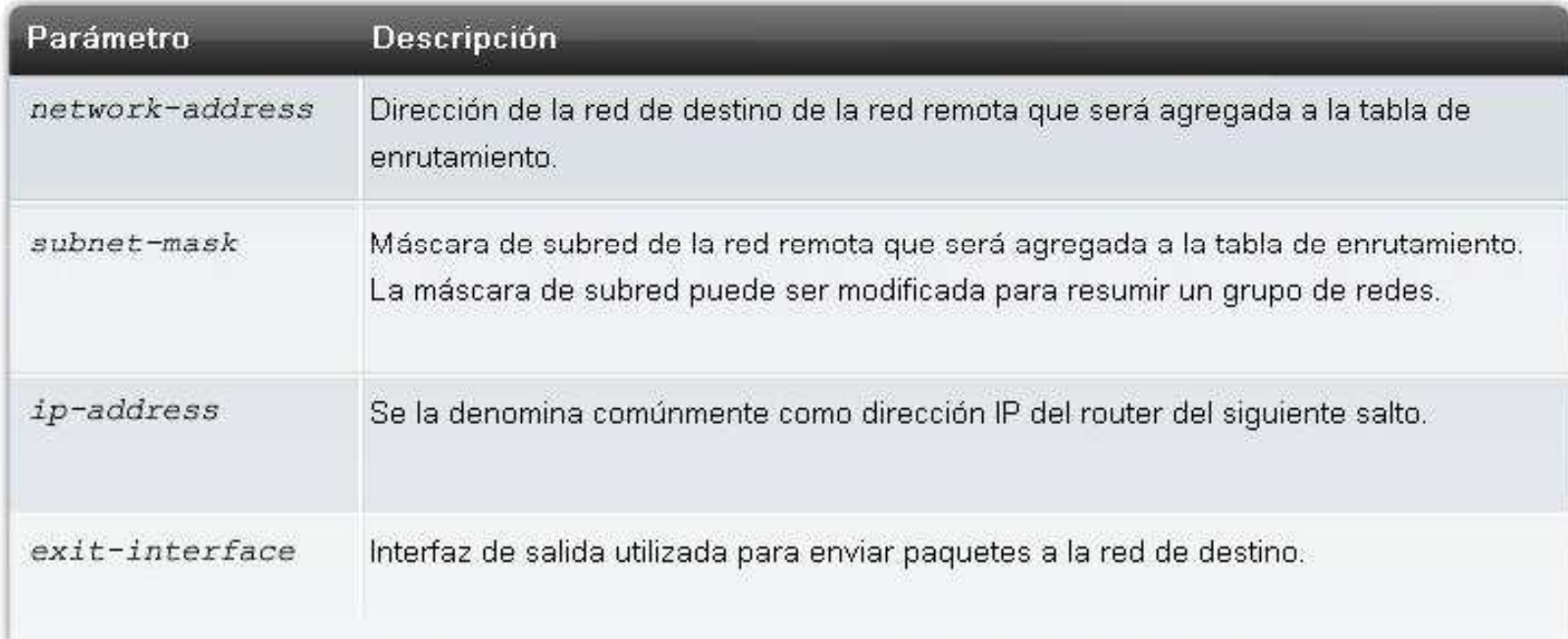

### **Rutas estáticas y redes punto a punto**

Las rutas estáticas que están configuradas con interfaces de salida en vez de direcciones IP del siguiente salto son ideales para la mayoría de las redes seriales punto a punto. Las redes punto a punto que utilizan protocolos tales como HDLC y PPP no utilizan la dirección IP del siguiente salto en el proceso de envío de paquetes. El paquete IP enrutado está encapsulado en una trama HDLC de Capa <sup>2</sup> con una dirección de destino broadcast de Capa2.

Estos tipos de enlaces seriales punto <sup>a</sup> punto son como tuberías. Un tubo tiene dos extremos. Lo que ingresa por un extremo sólo puede tener un destino: el otro extremo del tubo. Todo paquete que se envíe a través de la interfaz Serial 0/0/0 de R1 sólo puede tener un destino: la interfaz Serial 0/0/0 de R2. En este caso la interfaz serial de R2 es ladirección IP 172.16.2.2.

### **Modificación de rutas estáticas.**

Algunas veces, es necesario modificar una rutaestática configurada previamente:

· La red de destino ya no existe y, por lo tanto, la rutaestática debe eliminarse.

· Se produce un cambio en la topología y debe cambiarse ladirección intermedia <sup>o</sup> la interfaz de salida.

No existe manera de modificar una ruta estática existente. La ruta estática debe eliminarse y debe configurarse una nueva. Para eliminar una ruta estática, agregue no en frente del comando ip route, seguido del resto de la ruta estáticaque se eliminará.

# **Verificación de la configuración de rutas estáticas**

Cada vez que se realice un cambio <sup>a</sup> las rutasestáticas (o a otros aspectos de la red), verifique que los cambios se hayan implementado y que produzcan losresultados deseados.

# **Verificación de cambios a las rutas estáticas**

En la sección anterior, eliminamos y reconfiguramos las rutas estáticas de los tres routers. Recuerde que la configuración en ejecución contiene la configuración actual del router (los comandos y parámetros que el router utiliza actualmente). Verifique sus cambios analizando la configuración en ejecución. La figura muestra las partes de la configuración en ejecución de cada router que indican la ruta estáticaactual.

### **Rutas estáticas con interfaces Ethernet**

**Interfaces Ethernet y ARP**

A veces, la interfaz de salida es una red Ethernet. Supongamos que el enlace de red entre R1 y R2 es un enlace Ethernet y que la interfaz FastEthernet 0/1 de R1 está conectada <sup>a</sup> dicha red, como se muestra en la figura. Se puede configuraruna red estática que utiliza la dirección IP del siguiente salto parala red 192.168.2.0/24 mediante este comando:

R1(config)#ip route 192.168.2.0 255.255.255.0 172.16.2.2

#### **Envío de una solicitud de ARP**

Si dicha entrada no se encuentra en la tabla ARP, R1 envía una solicitud de ARP <sup>a</sup> través de la interfaz FastEthernet 0/1. El broadcast de Capa <sup>2</sup> solicita la respuesta de un dispositivo con su dirección MAC si tiene una dirección IP 172.16.2.2. Debido <sup>a</sup> que tiene la dirección IP 172.16.2.2, la interfaz FastEthernet 0/1 de R2 envía una respuestade ARP con la dirección MAC para dicha interfaz.

# **Ventajas de utilizar una interfaz de salida con rutas estáticas**

Existe una ventaja en la utilización de interfaces de salida en rutas estáticas tanto pararedes seriales punto a punto como para redes de salida Ethernet. El proceso de la tabla de enrutamiento sólo tiene que realizar una sola búsqueda para encontrar la interfaz de salida en lugar de una segunda búsqueda para resolver unadirección del siguiente salto.

### **Rutas estáticas por defecto y por resumen**

**Rutas estáticas de resumen**

La creación de tablas de enrutamiento más pequeñas hace que el proceso de búsqueda en la tabla de enrutamiento sea más eficiente ya que existen menos rutas para buscar. Si se puede utilizar una ruta estática en lugar de múltiples rutas estáticas, el tamaño de la tabla de enrutamiento se reducirá. En muchos casos, una sola ruta estática puede utilizarse para representar docenas, cientos <sup>o</sup> incluso miles de rutas.

### **Resumen de rutas**

Las múltiples rutas estáticas pueden resumirse en unasola ruta estática si:

· Las redes de destino pueden resumirse en una soladirección de red, <sup>y</sup>

· Todas las múltiples rutas estáticas utilizan la mismainterfaz de salida <sup>o</sup> dirección IP del siguiente salto.

Esto se denomina resumen de rutas.

#### **Ruta estática por defecto**

Es posible que la dirección IP de destino de un paquete coincida con múltiples rutas en la tabla de enrutamiento. Por ejemplo, ¿qué sucedería si tuviéramos las siguientes dos rutasestáticas en la tabla de enrutamiento?

Una ruta estática por defecto es una ruta que coincidirá con todos los paquetes. Las rutas estáticas por defecto seutilizan en los siguientes casos:

· Cuando ninguna otra ruta de la tabla de enrutamiento coincide con la dirección IP de destino del paquete. En otras palabras, cuando no existe una coincidencia más específica. Se utilizan comúnmente cuando se conecta el router extremo de una empresa <sup>a</sup> la red ISP.

· Cuando un router sólo tiene otro router más al que está conectado. Esta condición se conoce como router de conexiónúnica.

# **Resolución de problemas para una ruta que falta**

Las redes están sujetas <sup>a</sup> diferentes situaciones que puedenprovocar un cambio en su estado con bastante frecuencia:<br>————————————————————

- · Falla una interfaz.
- · Un proveedor de servicios desactiva una conexión.
- Se produce una sobresaturación de enlaces.
- ·Un administrador ingresa una configuración incorrecta.

¿**Qué pasos puede seguir?**

**En este punto ya debe estar muy familiarizado con algunas herramientas que pueden ayudarlo <sup>a</sup> aislar problemas de enrutamiento. Entre estas herramientas enumeradas en lafigura se incluyen las siguientes:**

Herramientas para la resolución de problemas de conectividad

- ping
- traceroute
- show ip route
- show ip interface brief
- · show cdp neighbors detail

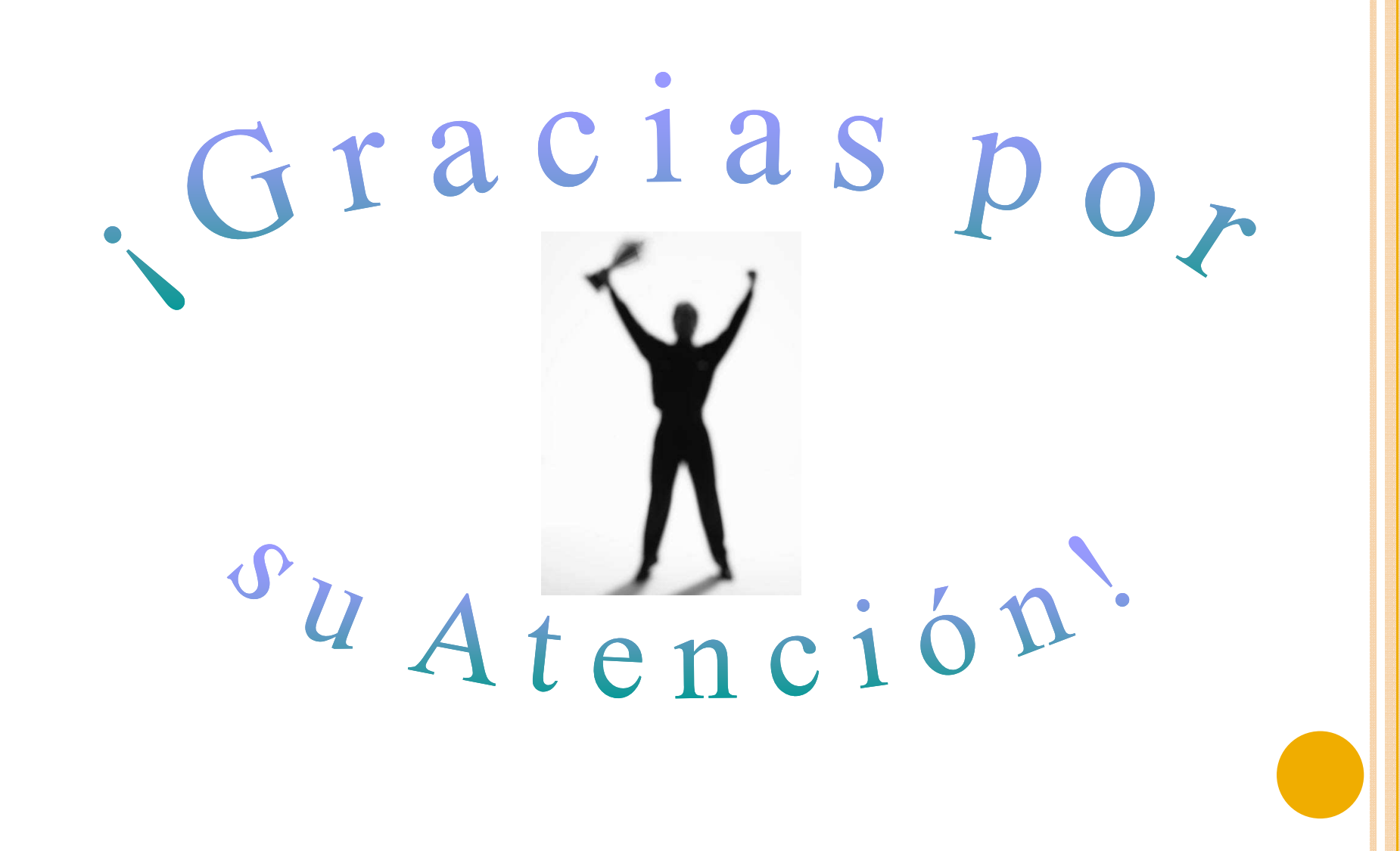